## **140CR Elektronische Registrierkasse**

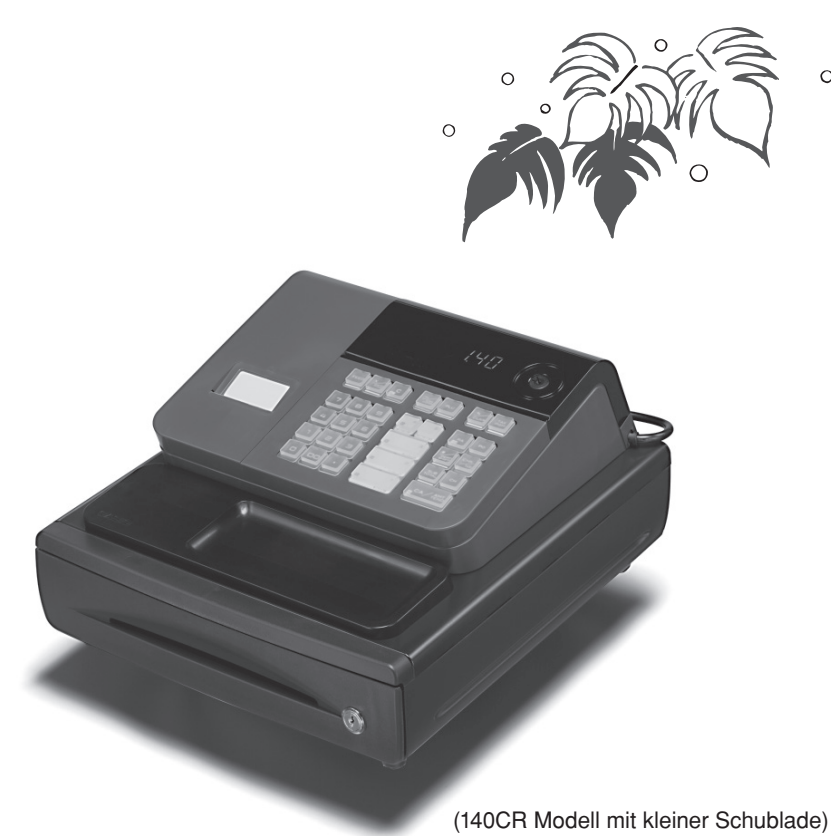

### **Bedienerhandbuch**

*Der EINSTIEG ist EINFACH und SCHNELL! Die Bedienung ist ganz leicht!* **20 Warengruppen und 120 PLUs Automatische Steuerberechnungen Rechenfunktionen**

**CASIO COMPUTER CO., LTD.** 6-2, Hon-machi 1-chome Shibuya-ku, Tokyo 151-8543, Japan

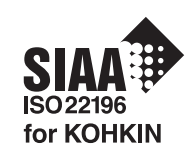

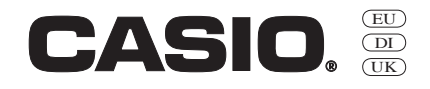

 $\circ$ 

Vielen Dank für den Kauf dieser elektronische Registrierkasse von CASIO. Der EINSTIEG ist EINFACH und SCHNELL!

Mit dem Teil 1 dieses Bedienerhandbuches können Sie sich ganz schnell einarbeiten.

Wenn Sie die KURZBEDIENUNGSANLEITUNG durchgearbeitet haben, werden Sie sicherlich Ihr Wissen über dieses Gerät noch durch das Studium der Abschnitte des Teiles 2 erweitern wollen.

#### **Originalkarton/Verpackung**

Falls dieses Produkt aus irgendeinem Grund wieder in das Geschäft, in welchem es gekauft wurde, zurückzubringen ist, muss dieses im Originalkarton/Verpackung geschehen.

#### **Aufstellung**

Stellen Sie die Registrierkasse auf eine flache, stabile Unterlage und nicht in die Nähe von Heizkörpern oder an Orte mit direktem Sonnenlicht, hoher Luftfeuchtigkeit oder Staub.

#### **Stromversorgung**

Ihre Registrierkasse kann am normalen Stromnetz (120 V, 220 V, 230 V oder 240 V; 50/60 Hz) betrieben werden. Überlasten Sie bitte die Steckdose nicht durch den Anschluss von zu vielen Verbrauchern.

#### **Reinigung**

Reinigen Sie die Registrierkasse mit einem weichen Tuch. Feuchten Sie dieses vorher in einer milden neutralen Reinigungslösung an und wringen es gut aus.

Achten Sie bitte darauf, dass das Tuch ganz gleichmäßig ausgewrungen ist, um eine Beschädigung des Druckers zu vermeiden. Verwenden Sie niemals Farbverdünnung, Benzin oder andere ätherische Lösungen.

Zur Trennung vom Netz ist der Netzsecker aus der Stechdose zu zielen, welche sich in der Nähe des Gerätes befinden muß und leicht zuganglich sein soll.

#### *EINFÜHRUNG*

#### **Sicherheitsmaßnahmen**

- Um dieses Produkt sicher und richtig verwenden zu können, lesen Sie diese Bedienungsanleitung aufmerksam durch, und halten Sie die beschriebenen Bedienungsvorgänge ein.
- Nach dem Lesen der Anleitung, bewahren Sie diese für spätere Nachschlagzwecke sorgfältig auf. Bewahren Sie alle Informationen für spätere Referenz sorgfältig auf.

• Beachten Sie immer die unter Warnung und Vorsicht an dem Produkt angegebenen Informationen.

#### **Über die Icons**

In dieser Anleitung werden verschiedene Icons verwendet, um sicheren Betrieb dieses Produktes hervorzuheben und Verletzungen des Kassierers und anderen Personals sowie Sachschäden und Beschädigungen dieses Produktes zu vermeiden. Diese Icons und Definitionen sind nachfolgend aufgeführt.

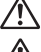

Zeigt an, dass ernsthafte Verletzungs- oder Todesgefahr vorliegt, wenn falsch verwendet.

Zeigt an, dass Verletzungs- oder Beschädigungsgefahr vorliegt, wenn falsch verwendet.

#### **Beispiele für die Icons**

Um die Risiken und möglichen Beschädigungen anzuzeigen, werden die folgenden Typen von Icons verwendet.

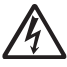

Das Symbol des gleichseitigen Dreiecks  $\wedge$  schließt Warnsymbole ein. In diesem gleichseitigen Dreieck ist der eigentliche Typ der Vorsichtsmaßnahme dargestellt (in diesem Beispiel: Stromschlaggefahr).

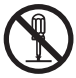

Das Kreissymbol mit der durchgehenden diagonalen Linie Q zeigt an, dass etwas verboten ist (in diesem Beispiel: Demontage ist verboten).

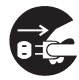

Das schwarze Kreissymbol gibt eine Information an, die ausgeführt werden muss. In diesem Symbol ist der Typ des tatsächlich auszuführenden Vorganges aufgeführt (in diesem Beispiel: der Netzstecker ist von der Netzdose abzuziehen).

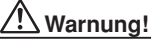

#### **Handhabung der Registrierkasse**

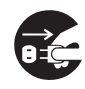

**Sollte es jemals zu Fehlbetrieb der Registrierkasse kommen, sollte diese Rauch oder ungewöhnlichen Geruch entwickeln, oder sollte ein anderer nicht normaler Zustand auftreten, schalten Sie sofort die Stromversorgung aus, und ziehen Sie den Netzstecker von der Netzdose ab. Fortgesetzte Verwendung unter diesen Bedingungen führt zu Feuer- und Stromschlaggefahr.** • Wenden Sie sich an einen CASIO-Kundendienst.

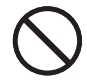

**Stellen Sie niemals mit Flüssigkeiten gefüllte Behälter in der Nähe der Registrierkasse ab, und achten Sie darauf, dass keine Fremdkörper in die Registrierkasse eindringen. Sollten jemals Wasser oder Fremdkörper in das Innere der Registrierkasse gelangen, schalten Sie sofort die Stromversorgung aus, und ziehen Sie den Netzstecker von der Netzdose ab. Fortgesetzte Verwendung unter diesen Bedingungen führt zu Kurzschluss-, Feuer-und Stromschlaggefahr.**

• Wenden Sie sich an einen CASIO-Kundendienst.

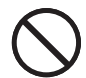

**Sollten Sie jemals die Registrierkasse fallen lassen oder beschädigen, schalten Sie sofort die Stromversorgung aus, und ziehen Sie den Netzstecker von der Netzdose ab. Fortgesetzte Verwendung unter diesen Bedingungen führt zu Kurzschluss-, Feuer- und Stromschlaggefahr.**

• Versuchen Sie niemals Reparaturen selbst auszuführen, da dies äußerst gefährlich ist. Wenden Sie sich an einen CASIO-Kundendienst.

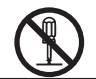

**Versuchen Sie niemals ein Zerlegen oder Modifi zieren der Registrierkasse. An bestimmten Komponenten im Inneren der Registrierkasse liegt Hochspannung an, sodass Feuer- und Stromschlaggefahr besteht.** • Wenden Sie sich an einen CASIO-Kundendienst, um alle Reparatur- und Wartungsarbeiten ausführen zu lassen.

**Netzstecker und Netzdose**

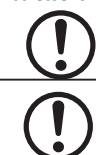

**Verwenden Sie nur eine geeignete Netzdose. Die Verwendung einer Netzdose mit unterschiedlicher Spannung führt zu Fehlbetrieb sowie Feuer- und Stromschlaggefahr. Falls die Netzdose überlastet wird, kommt es Überhitzungs- und Feuergefahr.**

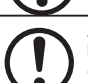

**Achten Sie darauf, dass der Netzstecker bis zum Anschlag in die Netzdose eingesteckt ist. Ein loser Netzstecker führt zu Stromschlag-, Überhitzungs- und Feuergefahr.**

• Verwenden Sie niemals die Registrierkasse mit beschädigten Netzstecker. Schließen Sie den Netzstecker auch niemals an eine lockere Netzdose an.

### **Warnung!**

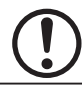

**Verwenden Sie ein trockenes Tuch, um den an den Kontakten des Netzsteckers angesammelten Staub zu entfernen. Feuchtigkeit kann zu schlechter Isolation und damit zu Stromschlaggefahr führen, wenn der Staub an den Kontakten des Netzsteckers verbleibt.**

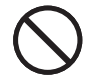

**Achten Sie darauf, dass das Netzkabel und der Netzstecker nicht beschädigt werden, und versuchen Sie niemals eine Modifi kation dieser Teile. Fortgesetzte Verwendung mit einem beschädigten Netzkabel kann zu Verschlechterung der Isolation, Freilegung der internen Drähte und Kurzschluss führen, wodurch es zu Stromschlag- und Feuergefahr kommt.**

• Wenden Sie sich an einen CASIO-Kundendienst, wenn Reparatur- oder Wartungsarbeiten am Netzkabel oder Netzstecker ausgeführt werden müssen.

 **Vorsicht!**

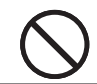

**Stellen Sie die Registrierkasse niemals auf einer instabilen oder schrägen Fläche ab. Anderenfalls kann die Registrierkasse, besonders wenn die Schublade geöffnet wird, herunter fallen, wodurch es zu Fehlbetrieb sowie Feuer- und Stromschlaggefahr kommen kann.**

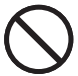

**Stellen Sie die Registrierkasse nicht an den folgenden Stellen auf.**

- Bereiche, in welchen die Registrierkasse hoher Luftfeuchtigkeit oder starker Staubentwicklung bzw. heißer oder kalter Luft ausgesetzt wird.
- Bereiche mit direkter Sonneneinstrahlung, in einem geschlossenen Kraftfahrzeug oder an einem Ort mit sehr hohen Temperaturen.

**Die obigen Bedingungen können zu Fehlbetrieb sowie zu Feuergefahr führen.**

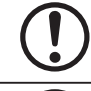

**Biegen Sie das Netzkabel niemals übermäßig ab, achten Sie darauf, dass dieses nicht zwischen Tisch und Möbeln eingeklemmt wird, und stellen Sie niemals schwere Gegenstände auf dem Netzkabel ab. Anderenfalls kann das Netzkabel beschädigt oder kurzgeschlossen werden, wodurch Feuer- und Stromschlaggefahr verursacht werden können.**

**Fassen Sie immer den Netzstecker an, wenn Sie diesen von der Netzdose abtrennen. Ziehen Sie niemals direkt an dem Netzkabel, da dieses sonst beschädigt oder kurzgeschlossen werden kann, wodurch es zu Feuer- und Stromschlaggefahr kommt.**

**Berühren Sie niemals den Netzstecker mit nassen Händen. Anderenfalls besteht Stromschlaggefahr. Ziehen Sie niemals direkt an dem Netzkabel, da dieses sonst beschädigt oder kurzgeschlossen werden kann, wodurch es zu Feuer- und Stromschlaggefahr kommt.**

**Ziehen Sie mindestens einmal jährlich den Netzstecker ab, um dann mit einem trockenen Tuch oder Staubsauger den Staub im Bereich des Netzsteckers zu entfernen.**

**Verwenden Sie zum Reinigen des Netzkabels und vor allem des Netzsteckers auf keinen Fall irgendwelche Reinigungsmittel.**

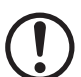

**Kleinteile sind außerhalb Reichweite von Kleinkindern zu halten, die solche Gegenstände sonst verschlucken könnten.**

### *Inhalt*

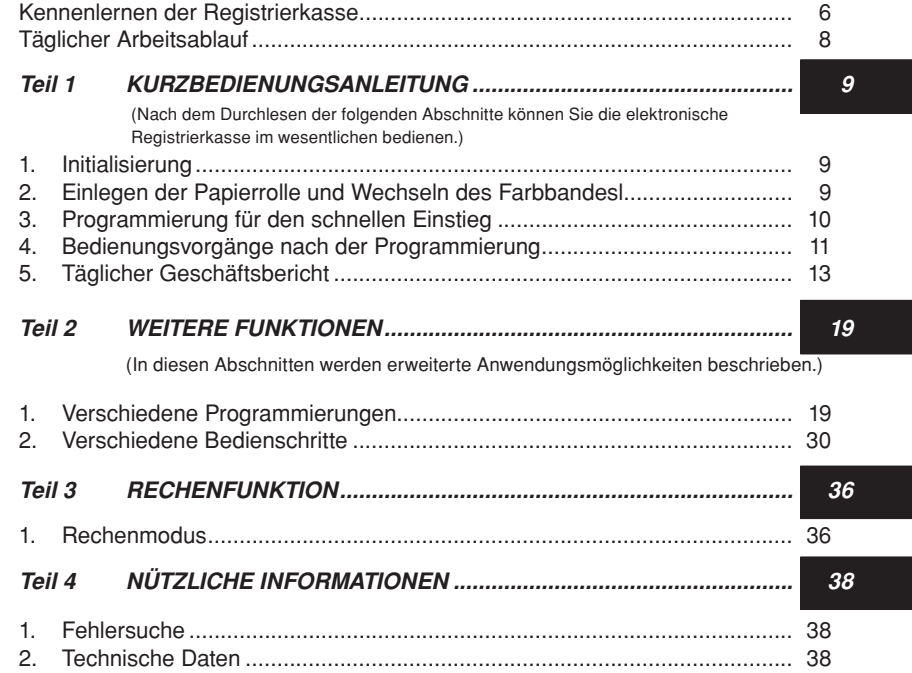

### *Wichtige Bestandteile und Zubehör*

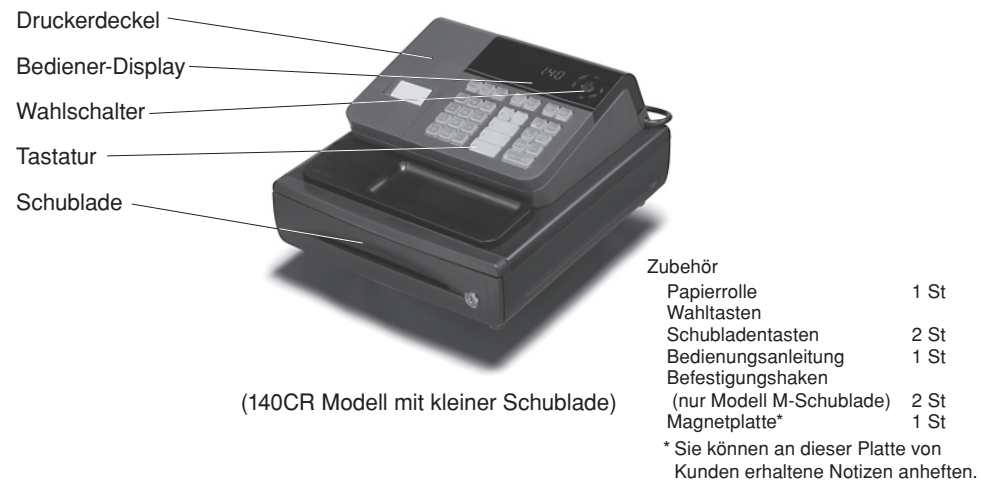

Bindenähte

Am Gerät sind außen möglicherweise Nähte zu sehen. Es handelt sich dabei um "Bindenähte", die bei der Formung der Kunststoffteile entstehen.Solche Nähte sind nicht mit Rissen oder Kratzern zu verwechseln.

 $\overline{\mathsf{G}}$ 

### *Kennenlernen der Registrierkasse*

### **Wahlschalter**

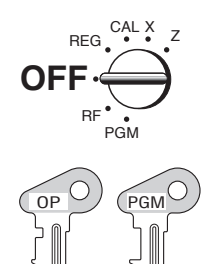

OP Schlüssel PGM Schlüssel

**Hinweis:**

Mit dem links abgebildeten Wahlschalter können Sie die Betriebsart der Registrierkasse einstellen. Mit dem PROGRAM Schlüssel (beschriftet PGM) können Sie jede Position des Wahlschalters wählen, wogegen mit dem OPERATOR Schlüssel (beschriftet OP) nur die Wahl von OFF, REG oder CAL möglich ist.

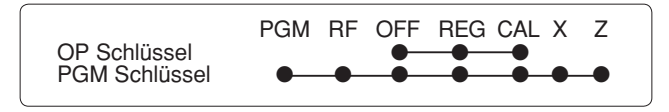

#### **OFF**

In dieser Stellung ist die Registrierkasse ausgeschaltet.

#### **REG (Register)**

In dieser Stellung werden normale Buchungen registriert.

#### **RF (Retour)**

In dieser Stellung werden Retouren registriert.

#### **CAL (Kalkulation)**

In dieser Stellung werden Kalkulationen vorgenommen.

#### **PGM (Programmierung)**

In dieser Stellung wird die Registrierkasse auf die Anforderungen Ihres Geschäftes programmiert.

#### **X (Lesen)**

In dieser Stellung erhalten Sie den Tagesumsatz, ohne dass die Endsummen gelöscht werden.

#### **Z (Rückstellen)**

In dieser Stellung erhalten Sie den Tagesumsatz. Dabei werden die Endsummen gelöscht.

### **Display**

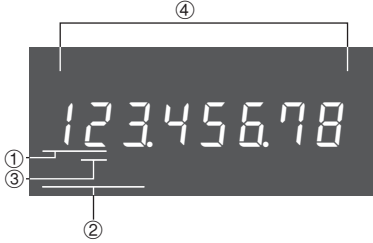

#### ! **Display Warengruppe**

Immer wenn Sie eine Warengruppen-Taste zur Eingabe eines Stückpreises drücken. erscheint die entsprechende Nummer der Warengruppe auf diesem Display.

#### @ **Anzeige der PLU-Nummer**

Bei jeder Durchführung einer PLU-Registrierung erscheint hier die entsprechende PLU-Nummer.

#### **3** Wiederholung

Immer wenn Sie "Eingabewiederholung" drücken (Seite 13), erscheint auf diesem Display die Anzahl der Wiederholungen.

Beachten Sie, dass für die Wiederholungen nur eine Stelle zur Verfügung steht.

#### \$ **Zifferndisplay**

Die Eingaben (Einheitspreise oder Stückzahlen) und die kalkulierten Werte (Endsumme, Zwischensumme oder Wechselgeld) erscheinen hier. Das Display hat 8 Stellen.

In diesem Bereich vom Display kann in den Kassierpausen die Zeit oder das Datum angezeigt werden (Seite 33).

Wenn die Position des Wahlschalters während des Registrierens geändert wird, kommt es zu einer Fehlermeldung (E01 wird angezeigt).

### **Tastatur**

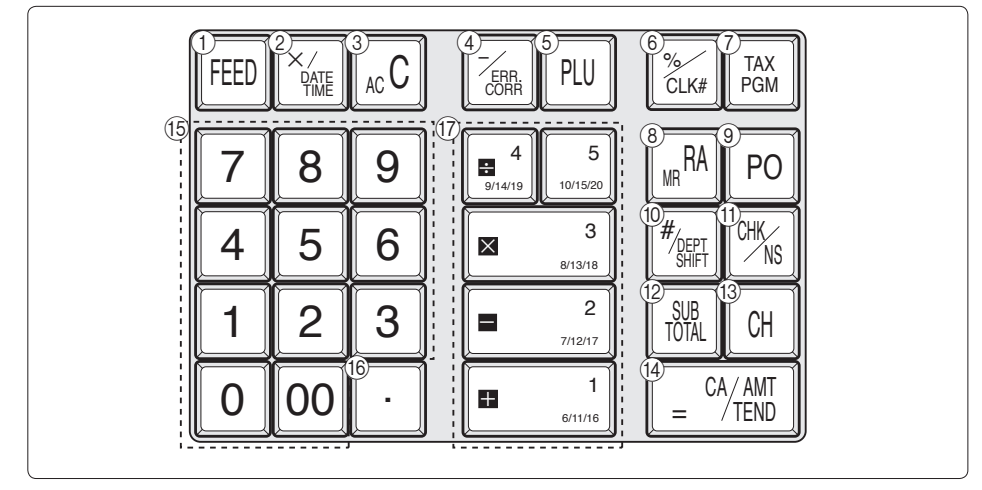

Bestimmte Tasten weisen zwei Funktionen auf, eine für den Kassiermodus und eine für den Kalkulationsmodus. Dieses Handbuch bezieht sich auf die im folgenden beschriebenen Tasten, um die Bedienung so einfach wie möglich zu erklären.

#### **Kassiermodus**

- <sup>1</sup> FEED Papiervorschub<br>
2 <del>| <sub>Xerr</sub></del> Multiplikation/Da
- 2  $\frac{W_{\text{max}}}{W_{\text{max}}}$  Multiplikation/Datum/Zeit<br>3 Acc Löschen
- 3  $AC<sub>c</sub>$  Löschen<br>
4  $\boxed{7_{em}}$  Minus-/F
- $\frac{1}{2}$   $\frac{1}{2}$  Minus-/Fehlerkorrekturtaste<br>
(5) PLU PLU-Taste (Preissuche)
- **5** PLU PLU-Taste (Preissuche)<br>**6** *K*<sub>KK</sub> Prozent/Kassierer-Kennung
- 6  $\frac{V_{\text{dust}}}{V_{\text{dust}}}$  Prozent/Kassierer-Kennungszuordnung<br>
7  $\frac{V_{\text{dust}}}{V_{\text{dust}}}$  Steuerprogramm
- **2**  $\frac{F_{\text{CSM}}}{F_{\text{CSM}}}$  Steuerprogramm<br> **8**  $\frac{F_{\text{CSM}}}{F_{\text{CSM}}}$  Einzahlung
- $\begin{array}{cc} (8) & \frac{RA}{A} \\ (9) & \text{Fe} \end{array}$  Einzahlung
- (9 Po Auszahlung<br>(1) **Keep** Referenznui
- Referenznummer/Warengruppenumstellung
- $\circled{t}$   $\circled{F_{\text{MS}}^{U}}$  Check (Scheck)/Kein Verkauf<br>  $\circled{t}$   $\circled{F_{\text{ON}}^{U}}$  Zwischensumme
- <sup>(2)</sup> **REALEAD** Zwischensumme<br>
(3) CH Rechnung
- $\begin{array}{cc}\n\textcircled{3} & \text{CH} \\
\textcircled{4} & \text{Rechnung}\n\end{array}$
- R p Barzahlgeldbetrag
- $\begin{bmatrix} 0 \\ 1 \\ 2 \end{bmatrix}$ ,  $\begin{bmatrix} 1 \\ 2 \\ 3 \end{bmatrix}$ ,  $\begin{bmatrix} 9 \\ 10 \\ 00 \end{bmatrix}$

Zifferntasten und Doppelnulltaste

(6) **Dezimaltaste** 

 $\left(\begin{matrix} 1 \end{matrix}\right)$   $\left[\begin{matrix} 1 \end{matrix}\right]$ ,  $\left[\begin{matrix} -2 \end{matrix}\right]$ ,  $\left[\begin{matrix} \times 3 \ \text{even} \end{matrix}\right]$ ,  $\left[\begin{matrix} 4 \end{matrix}\right]$ ,  $\left[\begin{matrix} 5 \ \text{other}\right]$ 

#### Warengruppen

• Warengruppen 6 bis 20 werden wie nachste-

hend durch Betätigen der  $\frac{f_{\text{SET}}}{f_{\text{SET}}}\$  Taste festgelegt:<br>  $\frac{f_{\text{SET}}}{f_{\text{SET}}}\left(-1\right)$   $\rightarrow$  Warengruppe 6 ~ 10  $\frac{V_{\text{K}}}{V_{\text{K}}}\left[\frac{1}{1.1}\right]$  ~  $\frac{V_{\text{K}}}{V_{\text{K}}}\left[\frac{1}{1.1}\right]$   $\rightarrow$  Warengruppe 6 ~ 10  $\rightarrow$  Warengruppe 11 ~ 15

 $\frac{V_{\text{NIF}}}{V_{\text{NIF}}}\frac{V_{\text{NIF}}}{V_{\text{NIF}}}\left[\frac{1}{\sqrt{2}}\right] \sim \frac{V_{\text{NIF}}}{V_{\text{NIF}}}\frac{V_{\text{NIF}}}{V_{\text{NIF}}}\left[\frac{5}{10}\right] \rightarrow \text{Warengruppe}~16 \sim 20$ 

#### **Kalkulationsmodus**

- 3  $AC$  AC/Löschen<br>
6  $X$ <sub> $X$ </sub> Prozent
- $\begin{array}{cc}\n\textcircled{\scriptsize 6} & \textcircled{\scriptsize 7} \\
\textcircled{\scriptsize 8} & \textcircled{\scriptsize 8}\n\end{array}$  Prozent
- <sup>(8)</sup> **Memory Recall (Speicherabruf)**<br>(1) **CHK** Schublade öffnen
- $\frac{CD}{(1)}$   $\frac{CHK}{(1)}$  Schublade öffnen
- R p Ist-Gleich-Taste
	- $\boxed{0}$ ,  $\boxed{1}$ ,  $\sim$   $\boxed{9}$ ,  $\boxed{00}$

Zifferntasten und Doppelnulltaste

- $\begin{array}{ccc} \textcircled{f} & \textcircled{f} & \textcircled{f} \ \textcircled{f} & \textcircled{f} & \textcircled{f} \ \textcircled{f} & \textcircled{f} & \textcircled{f} \ \textcircled{f} & \textcircled{f} & \textcircled{f} \end{array}$
- $\left[\frac{1}{2}\right], \left[\frac{1}{2}\right], \left[\frac{1}{2}\right], \left[\frac{1}{2}\right]$

Arithmetische Operationen

 $\sqrt{G}$ 

#### *Täglicher Arbeitsablauf*

### *Täglicher Arbeitsablauf*

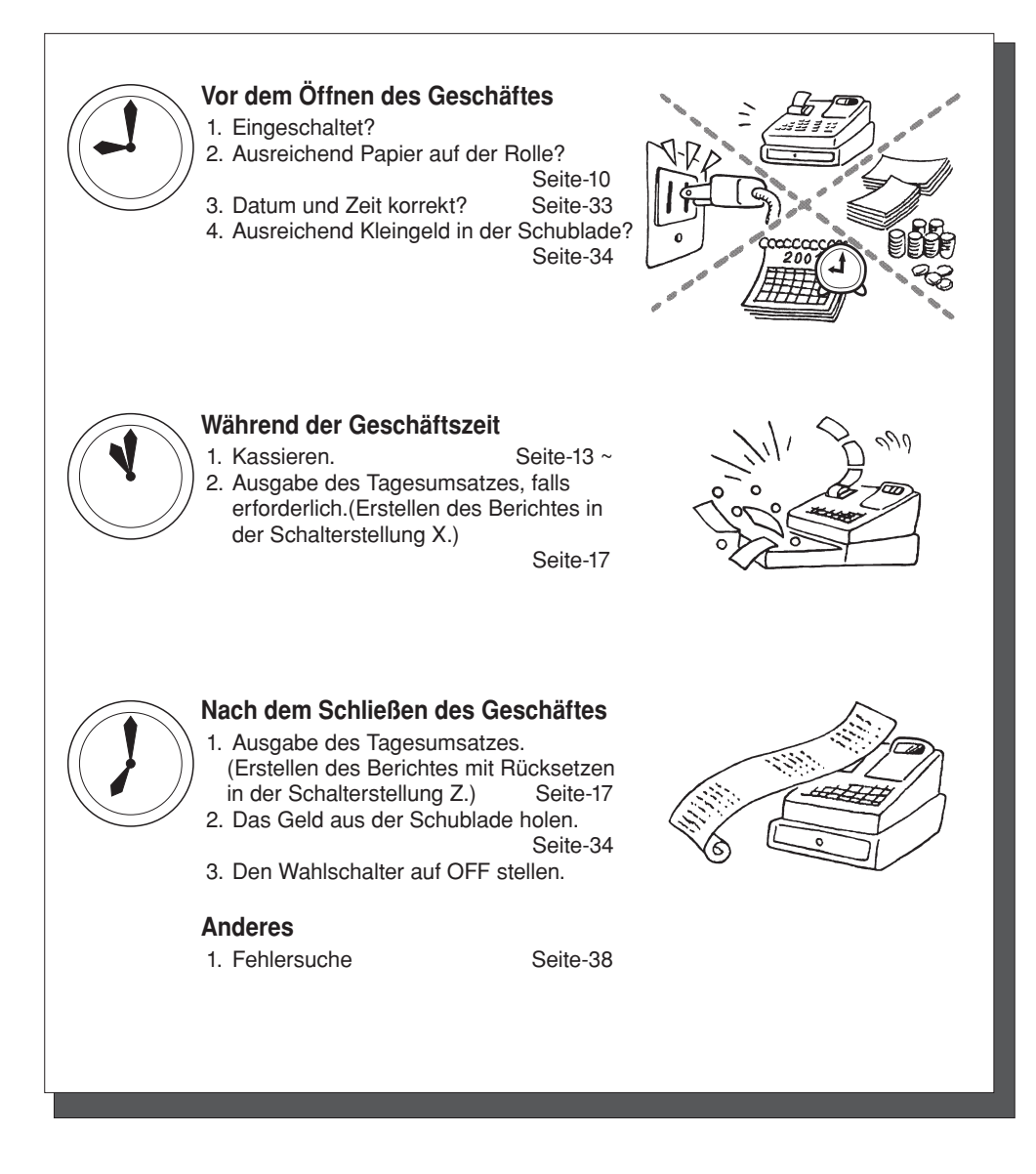

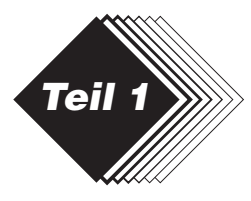

### **1. Initialisierung / Einlegen der Speicherschutzbatterien**

#### **Wichtig**

Sie müssen die Regis-trierkasse initialisieren.

#### ◗ **Die Registrierkasse initialisieren**

- 1. Den Wahlschalter auf OFF stellen.
- 2. Die Speicherschutzbatterien einlegen.
- 3. Den Netzstecker der Registrierkasse in die Steckdose stecken.
- 4. Den Wahlschalter auf REG stellen.

**Hinweis:** Um zu verhindern, daß alle Ihre Einstellungen und Daten verlorengehen, wird empfohlen, die Speicherschutzbatterien einzusetzen.

#### ◗ **Die Speicherschutzbatterien einlegen**

- 1. Den Druckerdeckel entfernen.
- 2. Öffnen Sie den Batteriefachdeckel.
- 3. Legen Sie 3 neue UM-3 oder R6P (SUM-3) Batterien in das Batteriefach ein. Achten Sie beim Einlegen der Batterien auf die Polung Plus (+) und Minus (–) Diese ist im Batteriefach gekennzeichnet (Fig. 1).
- 4. Schließen Sie dann wieder den Deckel vom Speicherschutzbatteriefach.
- 5. Legen Sie das Papier ein, und schließen Sie den Druckerdeckel.

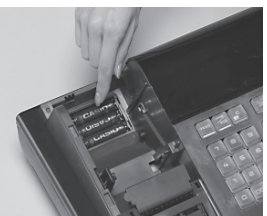

(Fig. 1)

#### **ERSETZEN SIE DIE SPEICHERSCHUTZBATTERIEN MINDESTENS EINMAL JÄHRLICH.**

### **2. Einlegen der Papierrolle und Wechseln des Farbbandesl**

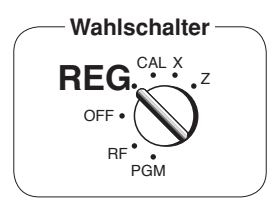

#### **1. Einlegen der Journalrolle**

! Den Druckerdeckel abnehmen, indem dieser an der Rückseite angehoben wird.

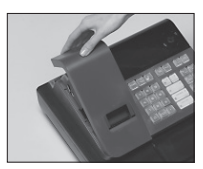

- @ Die Journalrolle in den Halter einsetzen.
- # Das vordere Ende des Rollenpa-piers mit einer Schere abschneiden und den Papierstreifen in den Einlass einführen.

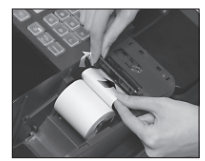

- 4) Die FEED Taste drücken, bis 20 bis 30 cm Papier aus dem Drucker ausgetreten ist.
- $(5)$  Das Papier einige Male um die Aufnahmerolle wickeln.

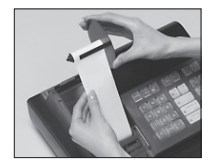

 $^{\circ}$  Die linke Scheibe der Aufnahmerolle anbringen und die Aufnahmerolle in die Registrierkasse einsetzen.

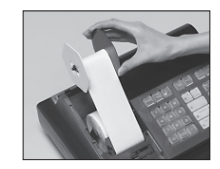

- (7) Die FEED Taste drücken, um Schlaufen zu beseitigen.<br>
® Den Druckerdeckel wieder
- <sup>(8)</sup> Den Druckerdeckel wieder<br>anbringen, indem die vordere Lasche des Deckels in die Nut der Registrierkasse eingesetzt wird.

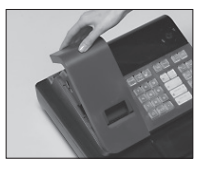

#### **2. Entfernen der Journalrolle**

- ! Den Druckerdeckel gemäß obiger Anleitung abnehmen.
- 2 Die FEED Taste drücken, bis etwa 20 cm Papier am Drucker ausgetreten ist.
- 3 Das Rollenpapier abschneiden.

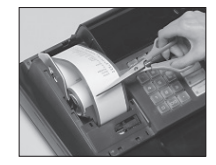

- \$ Die Aufnahmerolle aus dem Drucker nehmen und die linke Scheibe der Aufnahmerolle abnehmen.
- $6$  Das Journalpapier von der Aufnahmerolle abnehmen.

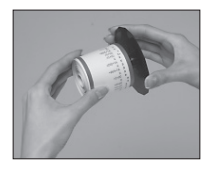

<sup>6</sup> Das im Drucker verbliebene Papier<br>abschneiden und die FEED Taste abschneiden und die [ഞeම] Taste<br>drücken, bis das verbleibende Papier aus dem Drucker ausgestoßen ist.

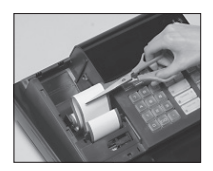

- & Den Stützkern der Papierrolle entfernen.
- $%$  Eine neue Papierrolle gemäß obiger Anleitung einsetzen und den Druckerdeckel wieder anbringen.

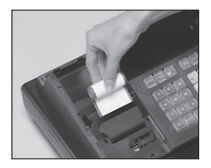

Die Vorgabe-Druckereinstellung ist für das Journal.

Um die Bons auszudrucken, siehe 1-7-3 auf Seite 24, um den Drucker für Bons oder Journal einzustellen.

#### ◗ **Einlegen der Bonrolle**

- ! Um den Drucker für das Ausdrucken von Bons zu verwenden, die Schritte 1 bis 4 unter "Einlegen der Journalrolle" befolgen.
- @ Den Papieranfang der Bonrolle durch den Papierauslass des Druckerdeckels führen und den Druckerdeckel wieder anbringen.
- 3 Das überstehende Papier abreißen.

#### **3. Programmierung für den schnellen Einstieg Bedienung Zweck** 1. Stellen Sie den Wahlschalter auf Position PGM. Programmierung 2. Wenn die Anzeige nicht mehr "0" blinkt, z.B.  $\frac{1}{2}$ geben Sie das heutige Datum in der Reihenfolge Tag, Monat, Jahr ein. Beispiel: für 8. Januar 2010 ist die Eingabe **0 8 0 1 1 1 0** • Geben Sie 6 Stellen ein, einschließlich der letzten 2 Stellen des Jahrs. (2010  $\rightarrow$  10) • Falls Sie die Datumsreihenfolge geändert haben (Seite 12), ist das Datum in der entsprechenden Reihenfolge einzugeben. • Durch Betätigen von <sub>ec</sub>c wird die Abfolge Schritt für Schritt rückgängig gemacht. Einstellen der Uhrzeit 3. Wenn die Anzeige nicht mehr "0" blinkt, z.B. geben Sie die jetzige Uhrzeit in der Reihenfolge Stunden, Minuten ein. Beispiel: für 13:18 ist die Eingabe 131318 • Geben Sie 4 Stellen im 24-Stunden-Format ein. • Durch Betätigen von <sub>ec</sub>c wird die Abfolge Schritt für Schritt rückgängig gemacht. • Zum Einstellen des Datums oder der Uhrzeit nehmen Sie bitte auf Seite 33 dieser Anleitung Bezug. Einstellen des Datums 4. Geben Sie für die entsprechende Taste Warengruppe den gewünschten Prozentsatz für Steuer inklusiv ein. (Mit der nachstehenden Prozedur wird nur der Prozentsatz für Steuer inklusiv programmiert. Falls Sie Steuer exklusiv oder Steuer mit spezieller Rundung festlegen wollen, sollten Sie auf Seite 26 dieser Anleitung Bezug nehmen.) A) Betätigen Sie die **FAX** Taste. B) Geben Sie den Steuersatz ein.(Beispiel: Für 6% geben Sie "6" ein, für 5,75% geben Sie "5.75" ein.) C) Betätigen Sie die entsprechende Taste Warengruppe. D) Wiederholen Sie die Schritte B) und C), um eine weitere Taste Warengruppe zu programmieren. E) Betätigen Sie die <sub>Foral</sub> Taste, um die Steuerprogrammierung abzuschließen. Hinweis: Falls Sie einmal den falschen Steuersatz in eine Taste programmiert haben, geben Sie bitte ∎0 ∣ein, betätigen dann die entsprechende Taste Warengruppe und brechen dann die Steuersatzes<br>Prozedur durch Betätigen der <sup>swa</sup>l Taste ab um danach die Prozedur dann aufs Neue zu Prozedur durch Betätigen der  $\frac{f_{\text{avg}}}{f_{\text{avg}}}$  Taste ab, um danach die Prozedur dann aufs Neue zu beginnen. Einstellen des **Beispiel :** REG OFF RF **PGM**  $CAL X$ **Wahlschalter**

Geben Sie einen 8% Satz für Steuer inklusiv für die Tasten Warengruppe 2, 3 ein, und 15% für die Taste Warengruppe 4.

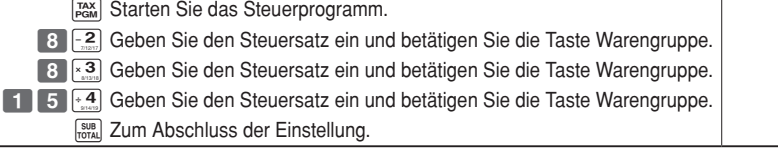

*Teil 1*

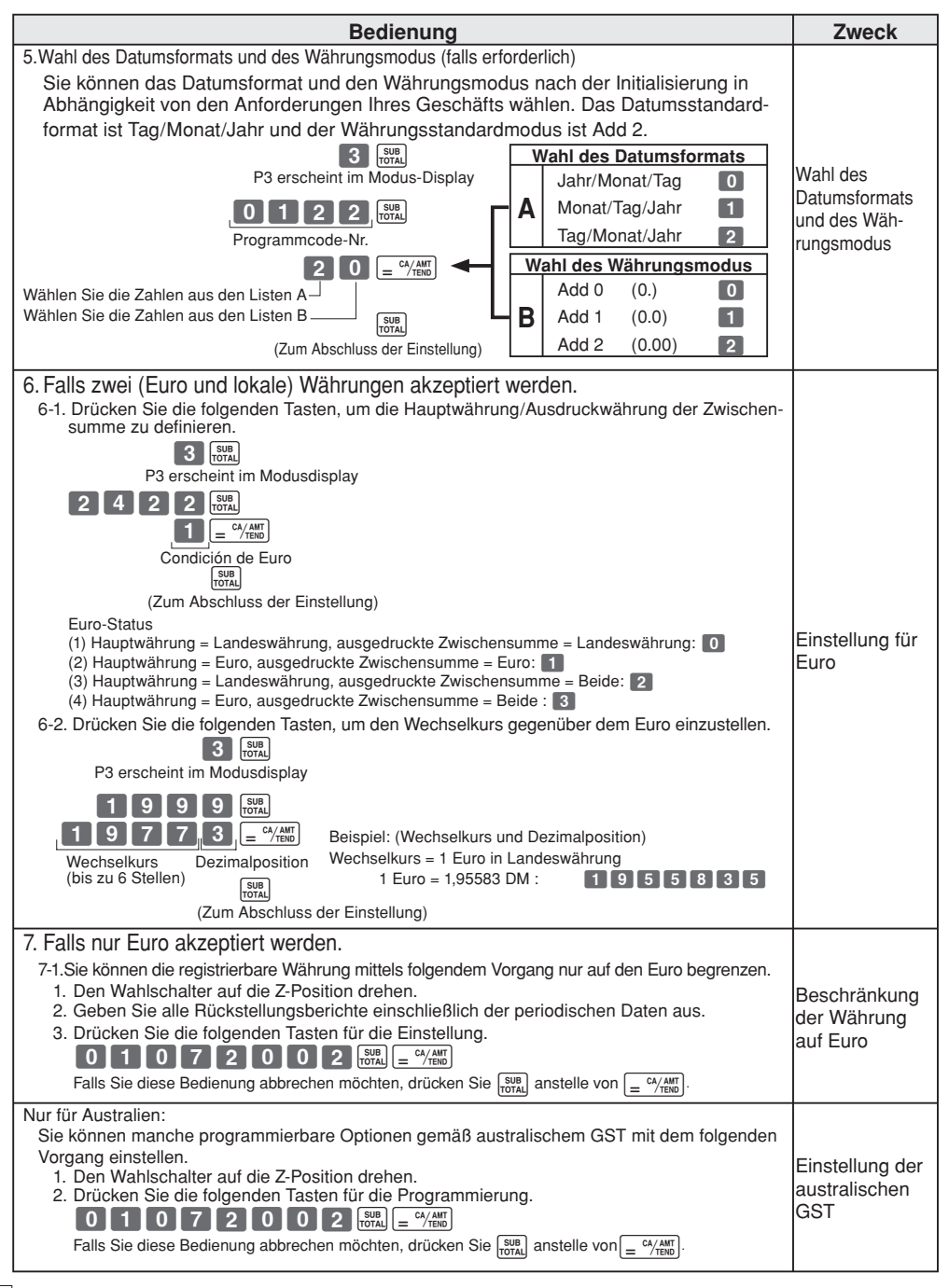

**REG** OFF<sup></sup> D<sub>E</sub> PGM

CAL X Z

**Wahlschalter**

### **4. Bedienungsvorgänge nach der Programmierung**

#### **Hinweis:**

Wenn es zu einem Fehler kommt, werden die eingegebenen Zahlen auf 0 zurückgestellt. Alle Musterausdrucke sind Darstellungen von Protokollen, und die Kopfzeilen (Datum, Uhrzeit und laufende Nummer) sind in solchen Mustern gelöscht.

### **4-1 Kasse öffnen ohne Verkauf**

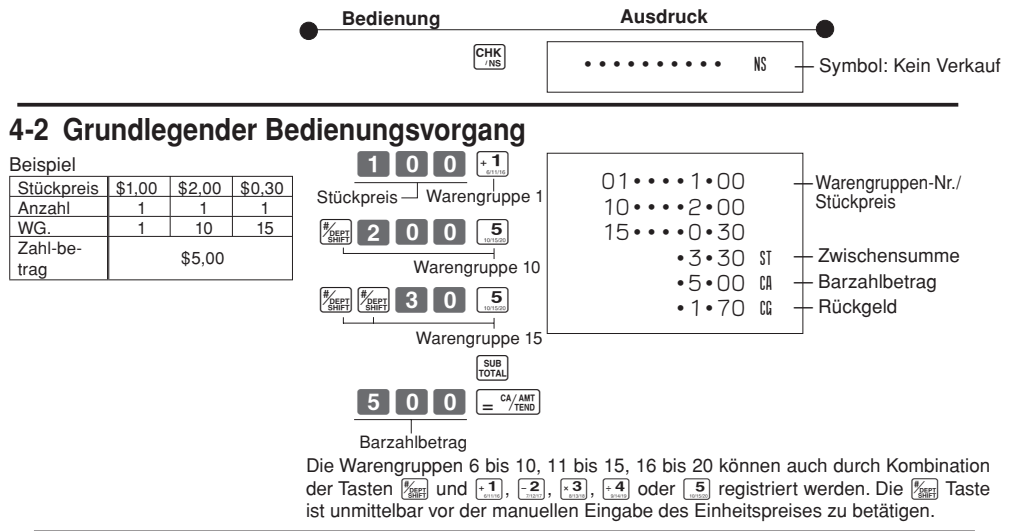

### **4-3 Mehrfach gleiche Waren kassieren**

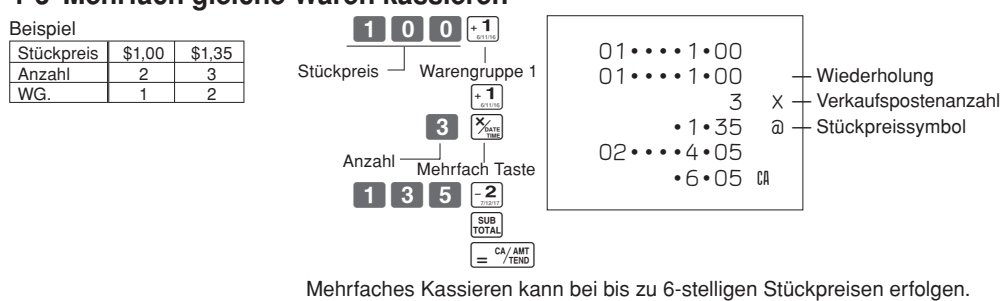

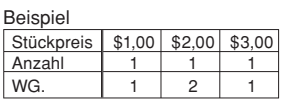

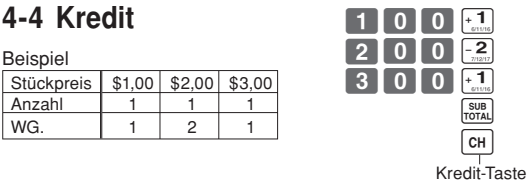

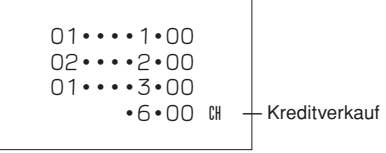

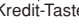

Die Eingabe des Zahlbetrages kann nicht mit [c+] Taste erfolgen (Rückgelderrechnung).

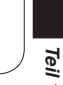

#### **4-5 Gemischte Zahlung**

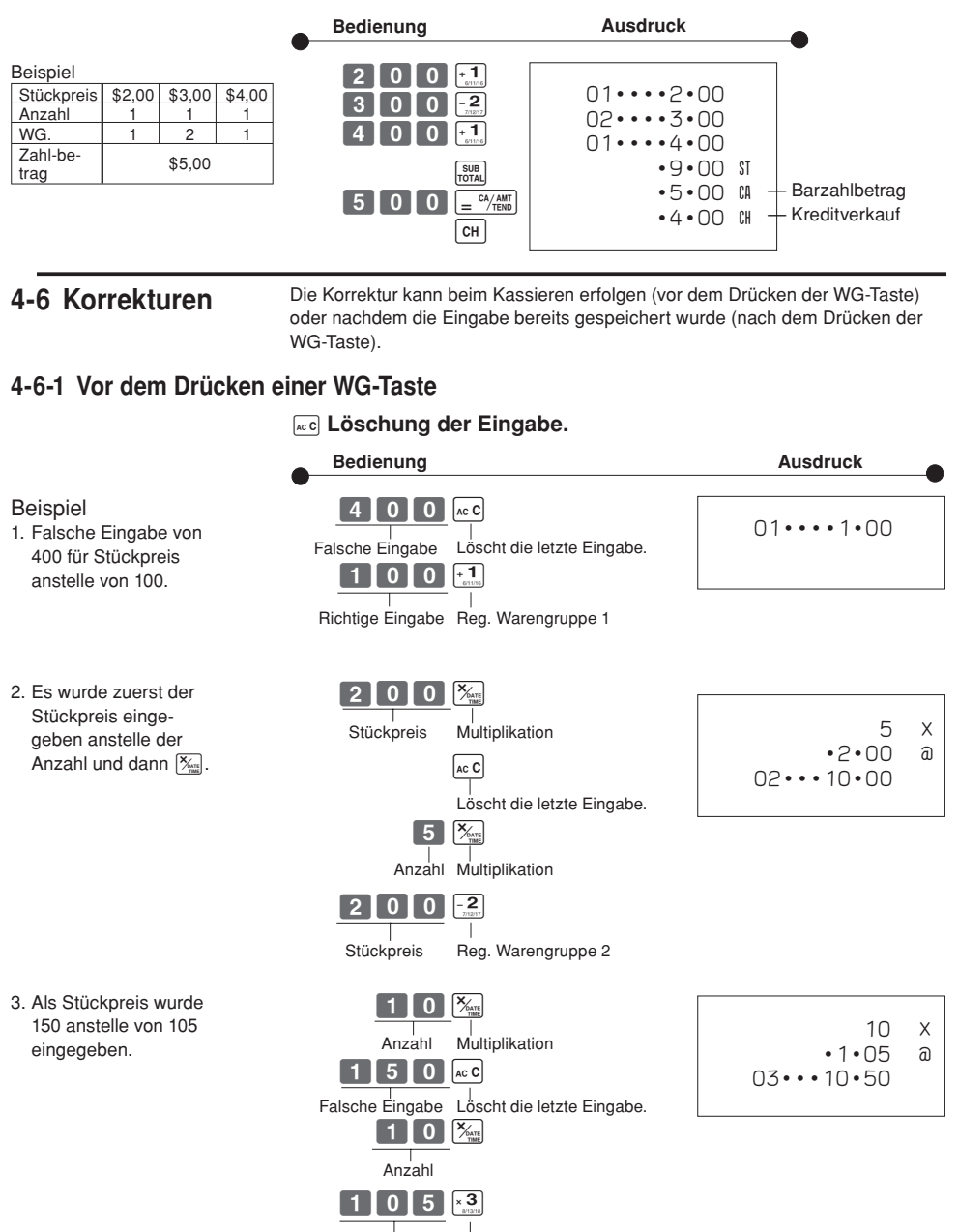

Richtige Eingabe Reg. Warengruppe 3

**G** 

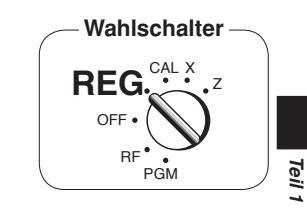

#### **4-6-2 Nach dem Drücken der WG-Taste**

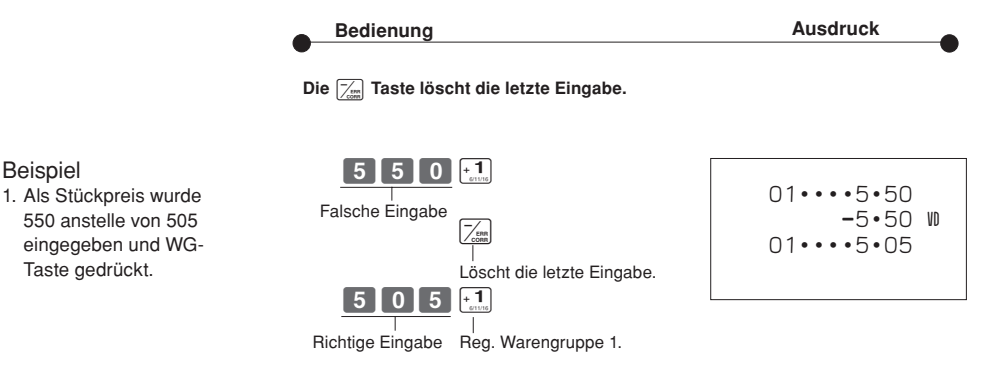

2. Als Stückpreis wurde 220 anstelle von 230 eingegeben und WG-Taste gedrückt.

Beispiel

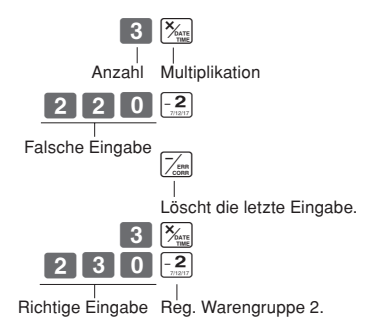

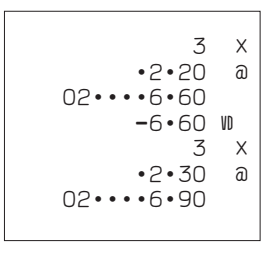

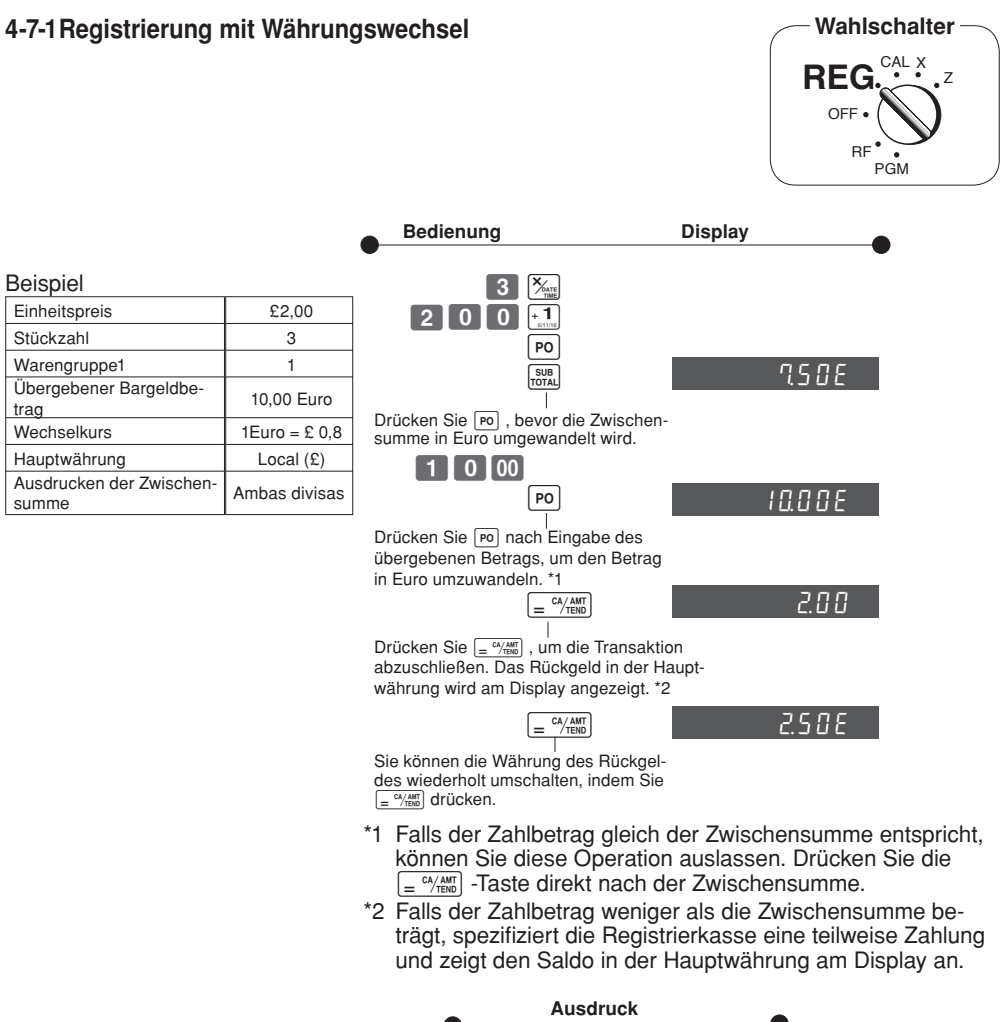

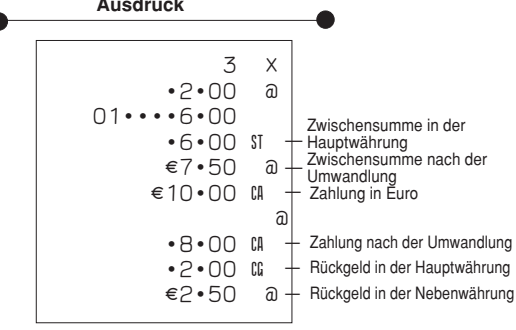

G

#### **5. Täglicher Geschäftsbericht**

Indiesem Abschnitt wird beschrieben, wie Berichte aus dem Speicher der Registrierkasse abgerufen werden können.

#### **Wichtig**

Beachten Sie bitte, dass die Daten beim Erstellen eines Z-Berichtes aus dem entsprechenden Speicher gelöscht werden. Wenn die Daten erhalten bleiben sollen, verwenden Sie bitte den X-Bericht.

**5-1 Finanzbericht Bedienung Ausdruck**  $\chi$  08-01-10 — Datum **Wahlschalter** <u>have</u> 12-35#0085 Zeit/Laufende Nr. REG.<sup>CAL</sup>X<sub>Z</sub> Symbol: Lesen **X X**  158 \* — Bruttoverkauf-Stückzahl OFF. — Bruttoverkauf-Betrag •16676•48 \* 46 n — Nettoverkauf-Kundenzahl RF •16675•99 NT — Nettoverkauf-Betrag PGM — Gesamtes Bargeld in der Schublade •16518•99 CH# — Kreditsumme in der Schublade •92•00 H# — Schecksumme in der Schublade  $•70 •00 *K$ 

### **5-2 Lese/Rückstell-Gesamtbericht**

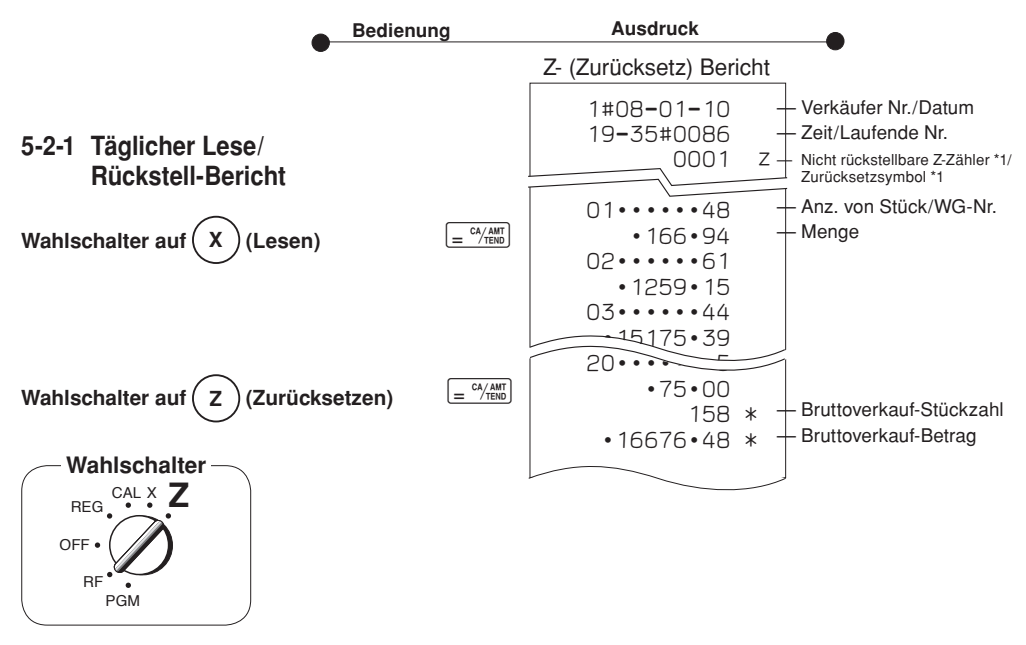

*Teil 1*

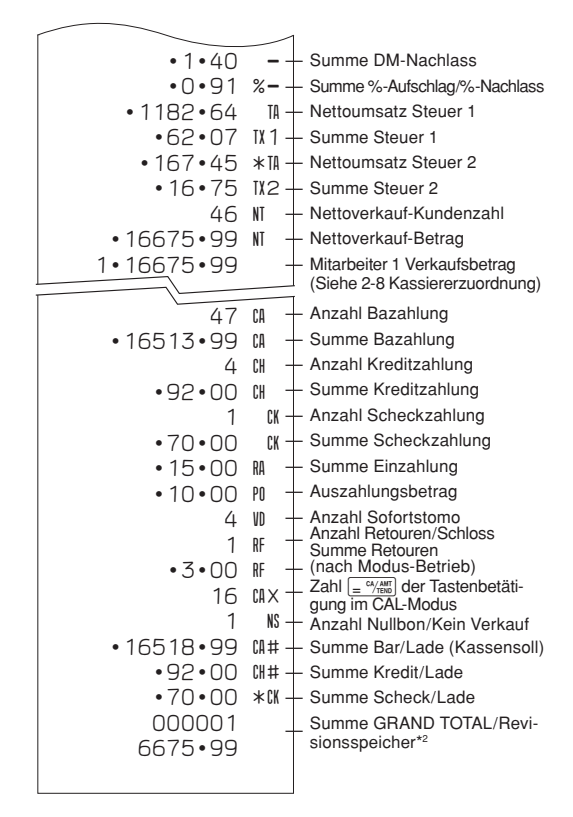

X- (Lese) Bericht ist gleich, ausgenommen \*1 und \*2 .

#### **5-2-2 Periodischer Lese/Rückstell-Bericht**

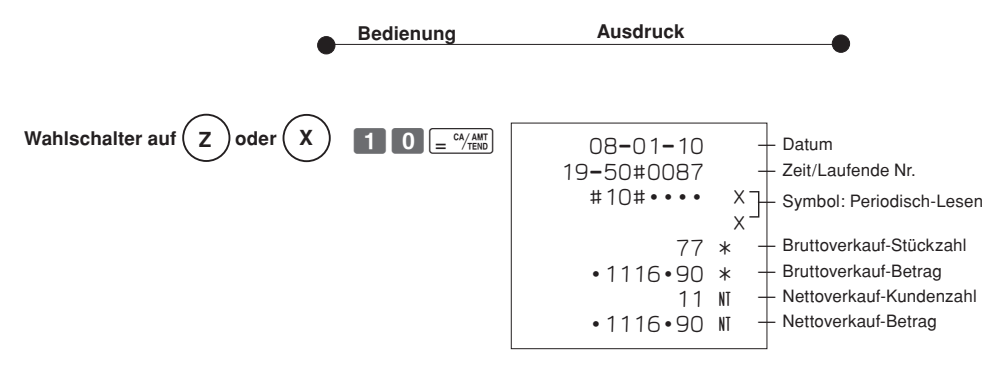

**G** 

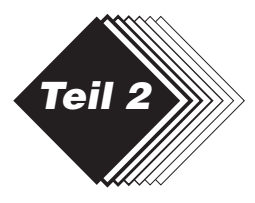

### *Teil 2 WEITERE FUNKTIONEN*

- **1. Verschiedene Programmierungen**
- **1-1 Festpreisprogram mierung für Warengruppen**

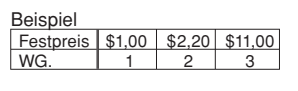

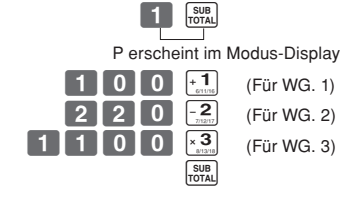

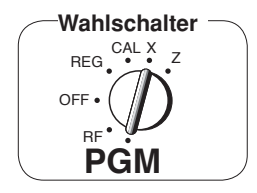

• Festpreise im Bereich von 0,01~9999,99.

### **1-2 Programmierung eines Prozentsatzes für die Prozenttaste**

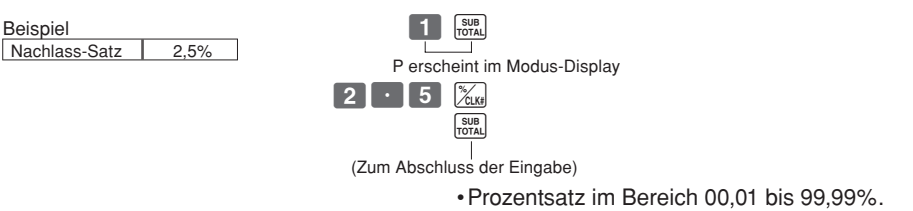

#### **1-3 Programmierung Steuersatz -zuordnung für die Warengruppen**

Steuer-Status für die Warengruppen 1~20 ist als steuerfrei initialisiert.

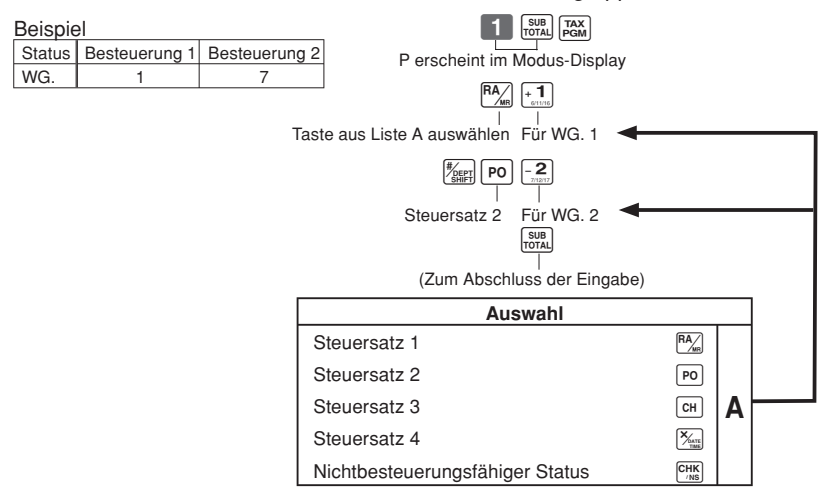

#### *Teil 2 WEITERE FUNKTIONEN*

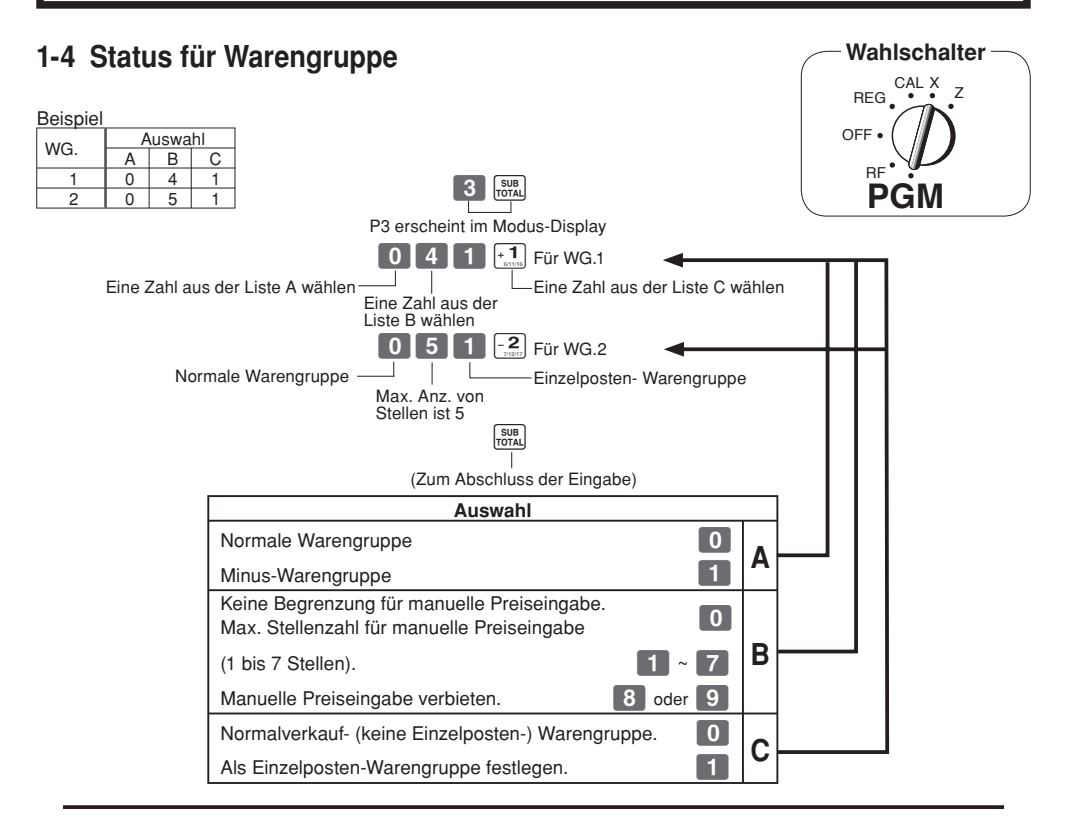

#### **1-5 Status für Prozenttaste 1-5-1 Besteuerungs status für Prozenttaste programmieren**

Die Prozenttaste ist als steuerfrei initialisiert.

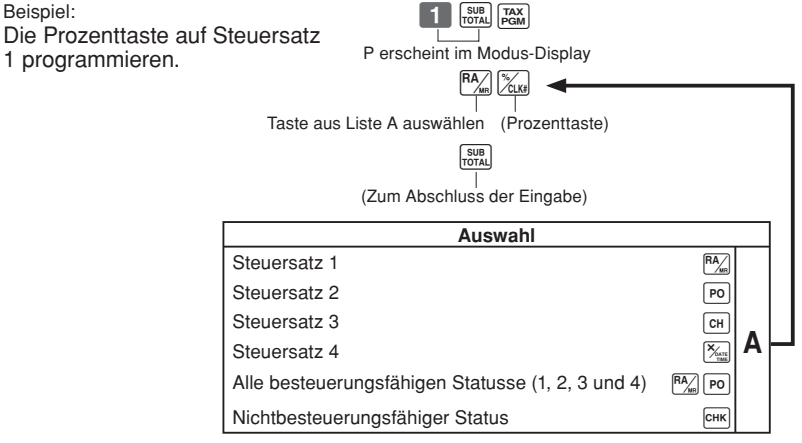

*Teil 2*

#### **1-5-2 Status für Prozenttaste**

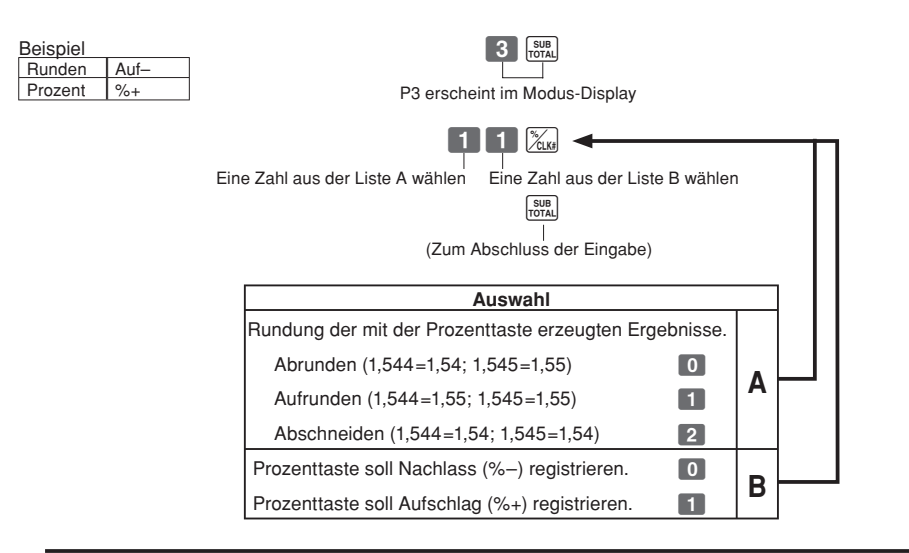

#### **1-6 Steuerstatus der Minus-Taste**

Die Minustaste ist als steuerfrei initialisiert.

 $TAX$ <br>PGM

Beispiel: Die Minus-Taste auf Steuerstatus 1 programmieren. P erscheint im Modus-Display

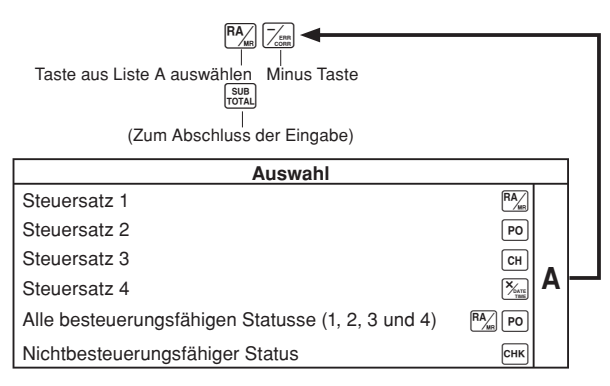

#### *Teil 2 WEITERE FUNKTIONEN*

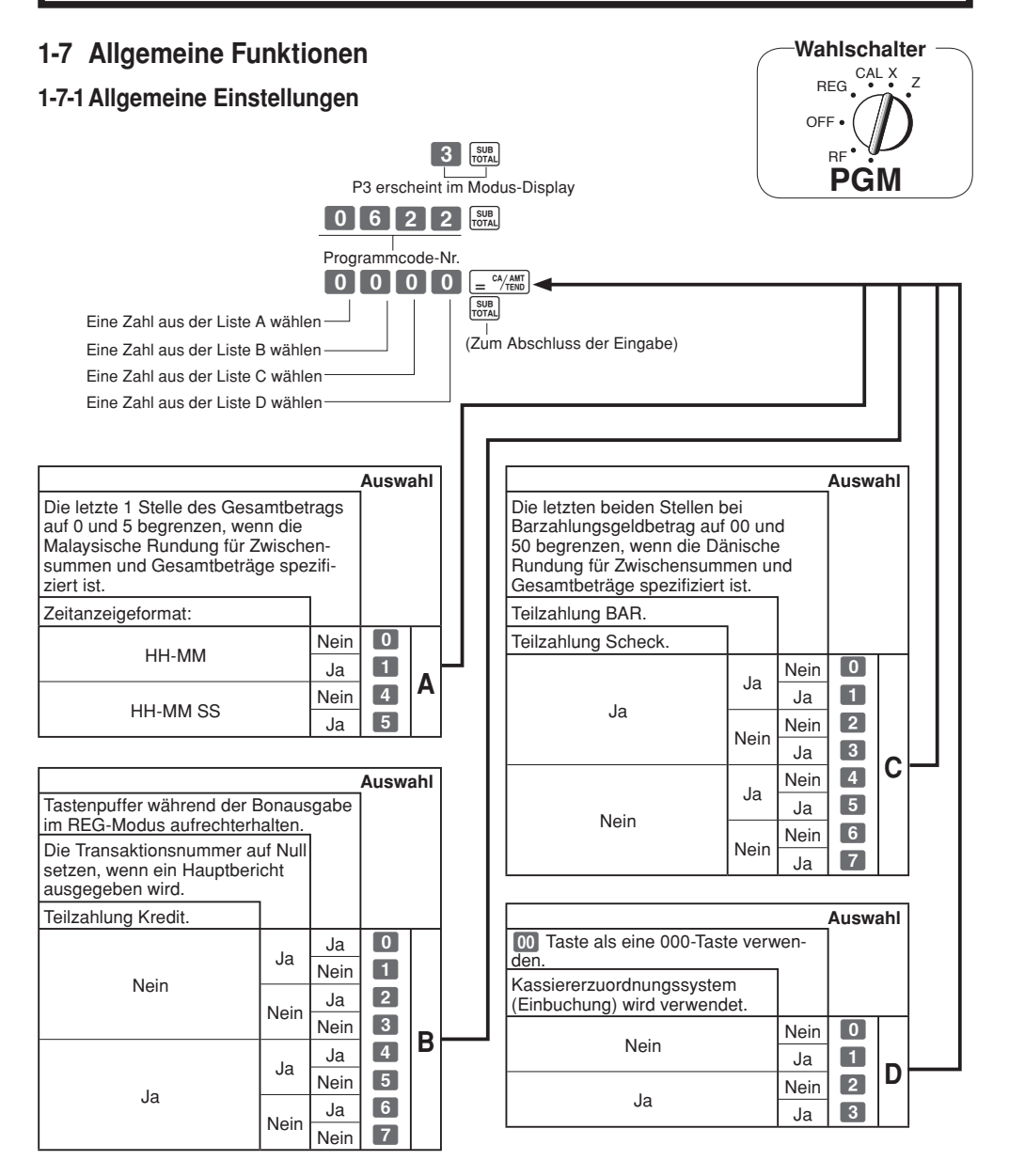

G

#### *Teil 2 WEITERE FUNKTIONEN*

#### **1-7-2 Druckkontrolle**  $3 \frac{\text{SUB}}{\text{Total}}$ P3 erscheint im Modus-Display Programmcode-Nr. **Property Communication** Ein Zahl aus der Liste A wählen Ein Zahl aus der Liste B wählen  $\overline{a}$ ka  $\overline{a}$ Ein Zahl aus der Liste C wählen (Zum Abschluss der Eingabe) Ein Zahl aus der Liste D wählen **Auswahl Auswahl** Nullsprung im Hauptbericht.<br>
Kein Nullsprung im Hauptbericht. Zählung/Betrag im RF-Schaltermodus Kein Nullsprung im Hauptbericht. in den allgemeinen Auslese/Rückstellungsberichten drucken. Gesamtverkaufssumme in den **Auswahl** allgemeinen Rückstellungsberichten drucken. Null-Gesamt Betrag in den allgemei-Uhrzeit auf Bon und nen Auslese/Rückstellungsberichten Journal drucken. drucken.  $Ja$  0<br>Vein 1 Gesamtbetrag bei Abschluss Nein drucken (nur für Australien). Nein<br>Ja Ja  $\frac{Ja}{N \text{e in}}$  0  $\begin{array}{|c|c|}\n\hline\n3\n\end{array}$ Nein Ja  $\frac{Nein}{Ja}$   $\begin{array}{|c|c|} 1 & B \end{array}$ Nein<br>Ja **C**  $\begin{array}{|c|c|}\n\hline\n4 \\
\hline\n5\n\end{array}$  $\begin{array}{|c|c|}\n\hline\n4 \\
\hline\n5\n\end{array}$ Nein Ja Nein<br>Ja Nein Nein  $\begin{array}{|c|} \hline 6 \\ \hline 7 \\ \hline \end{array}$ Ja **Nein Auswahl** Laufende Nr. auf Bon/Journal drucken.

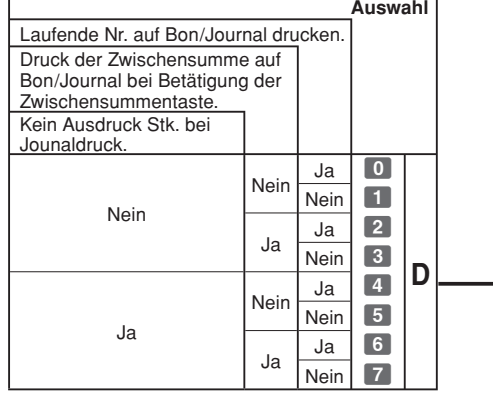

 $\sqrt{G}$ 

*Teil 2*

#### **1-7-3 Druckkontrolle**

Nach der Initialisierung ist der Drucker auf Journaldruck festgelegt.

#### Beispiel

Kasse arbeitet mit Bondruck

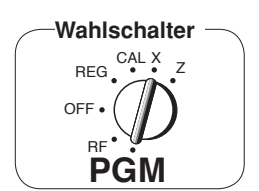

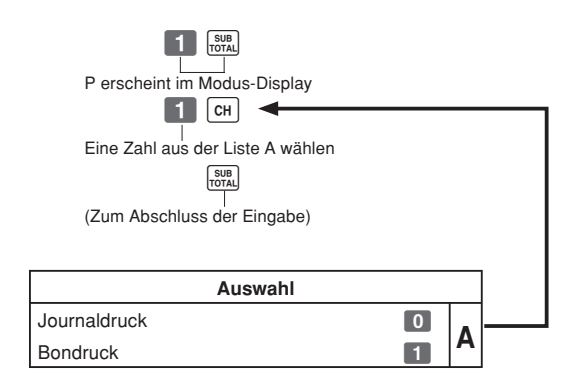

• Bon- oder Journaldruck kann auch nach Punkt 1-7-2 "Druckkontrolle" erfolgen.

### **1-8 PLU-Einstellungen**

### **1-8-1 Querverbindung zu Warengruppen**

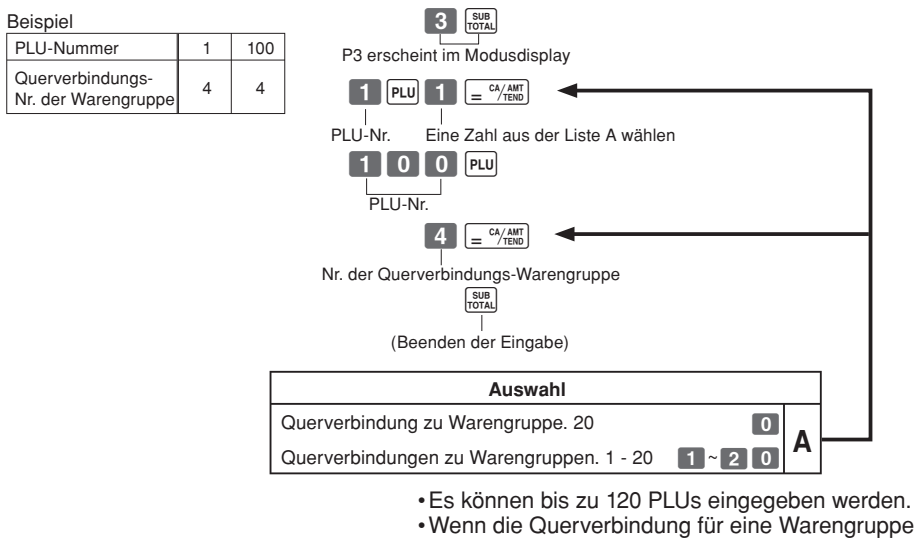

- Wenn die Querverbindung für eine Warengruppe nicht eingegeben wird, erfolgt die Querverbindung der PLU mit Abteilung 20.
- Der Status für Einzelposten und Steuerstatus folgt der Nummer für die Querverbindungs-Warengruppe.

### **1-8-2 Stückpreise für PLUs**

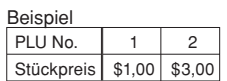

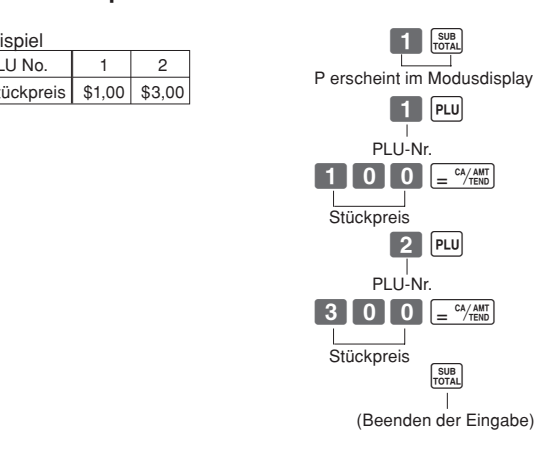

• Stückpreise innerhalb des Bereichs von \$0,01 - 999,99.

#### *Teil 2 WEITERE FUNKTIONEN*

### **1-9 Festlegen von Steuersatz und Rundung**

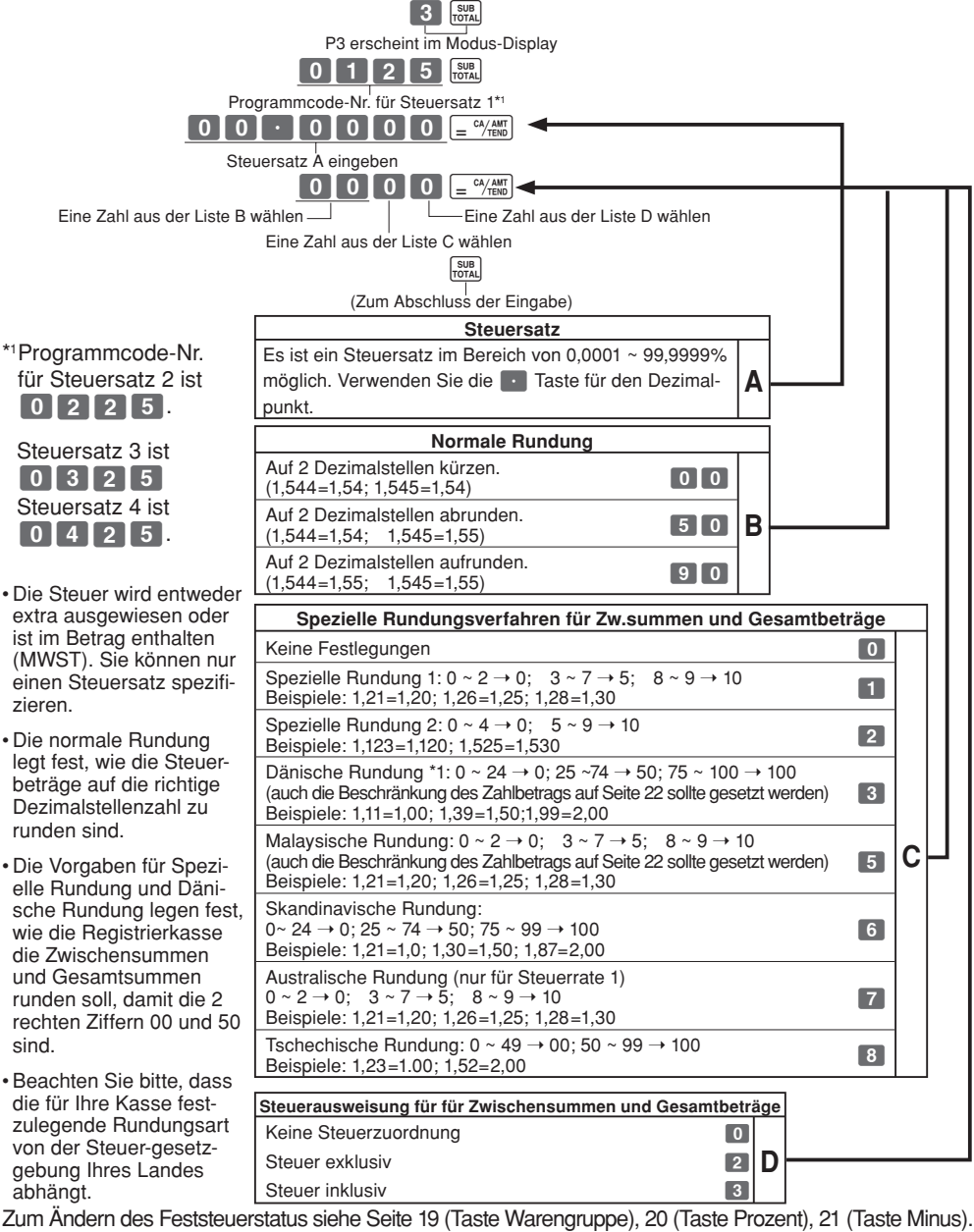

\*1: Im Falle von Dänischer Rundung sollte der Euro als Nebenwährung festgelegt werden und die Lokalwährung als Hauptwährung.

G

#### *Teil 2 WEITERE FUNKTIONEN*

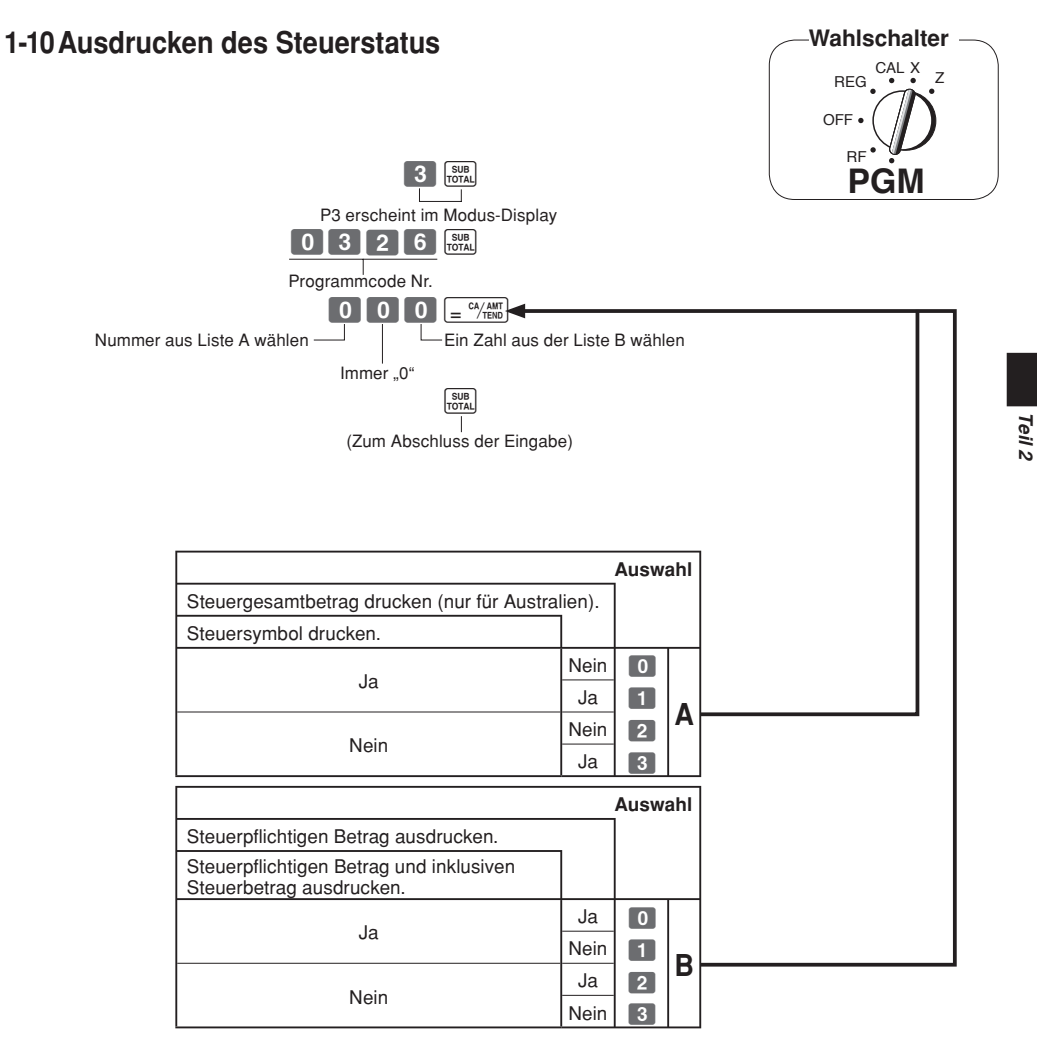

#### **1-11 Ausdrucken aller Voreinstellungen**

• Ausdrucken der Voreinstellungen.

#### **1-11-1 Ausdrucken von vorgegebenen Daten, mit Ausnahme von PLU-Einstellungen**

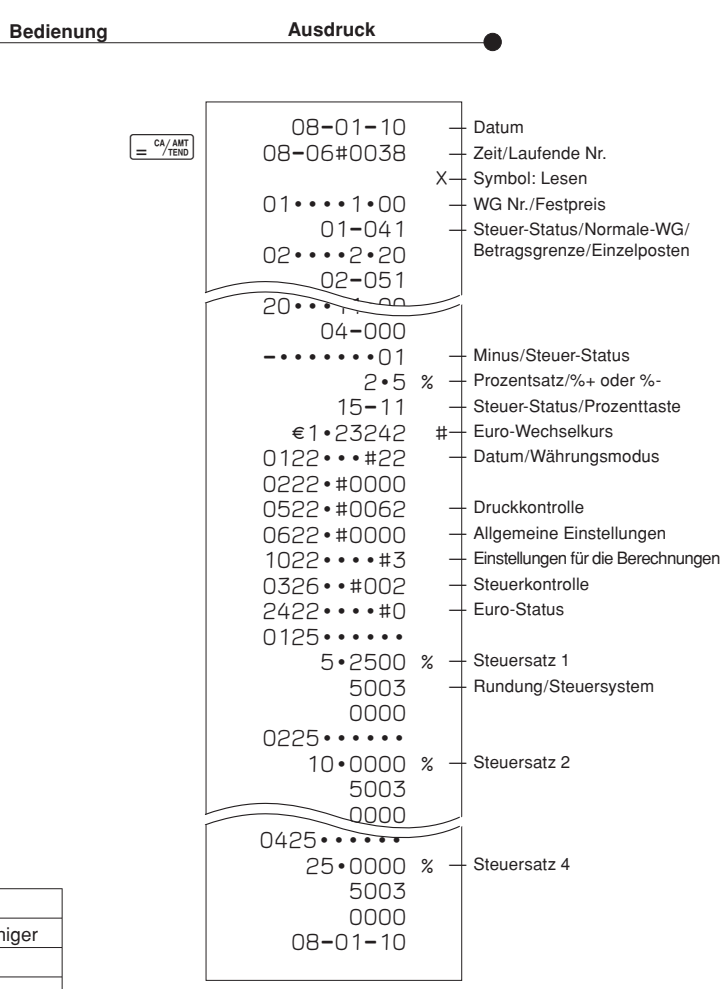

#### **Steuer - Status**

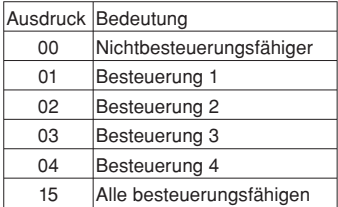

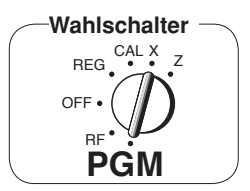

#### **1-11-2 Ausdrucken von vor-eingegebenen PLU-Einstellungen**

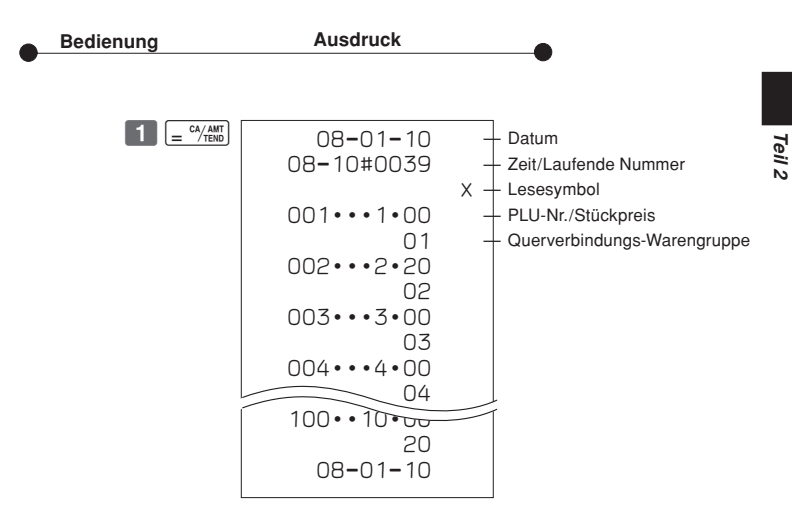

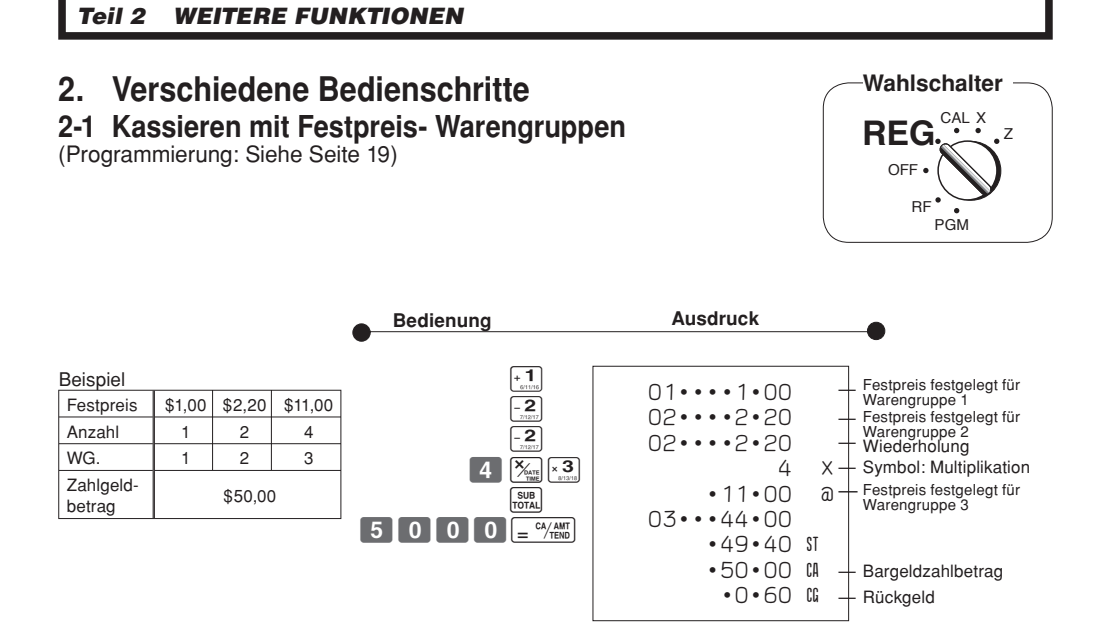

#### **2-2 Registrierung der Einzelposten**

(Programmierung: Siehe Seite 20)

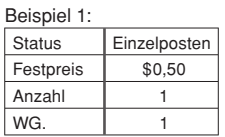

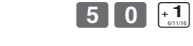

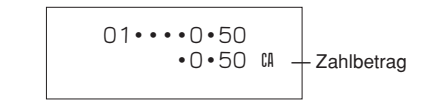

In diesem Beispiel ist WG. 1 als Einzelposten festgelegt.

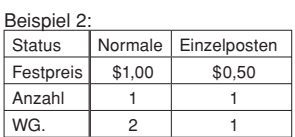

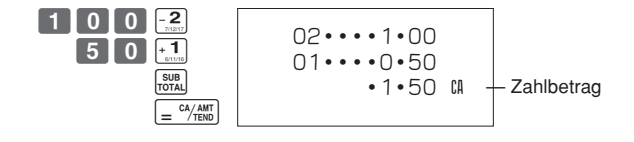

Ein Einzelposten kann nicht beendet werden, wenn vorher ein normaler Posten registriert wurde.

### **2-3 Zahlung mit Scheck**

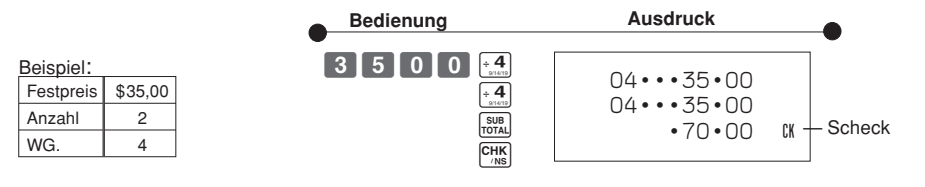

### **2-4 Bar- und Scheck-Zahlung**

WG.  $\begin{vmatrix} 2 & 3 \end{vmatrix}$ 

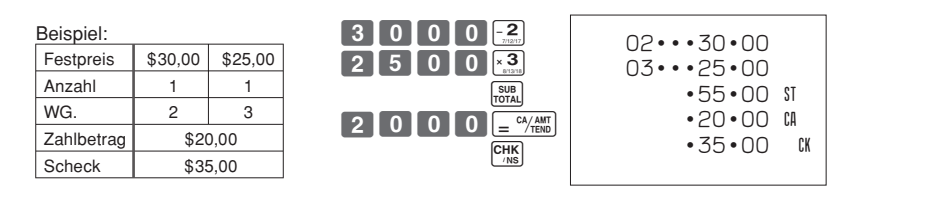

 $rac{1}{\sqrt{1-\frac{1}{n}}}\frac{1}{\sqrt{n}}$  $\rho$ 

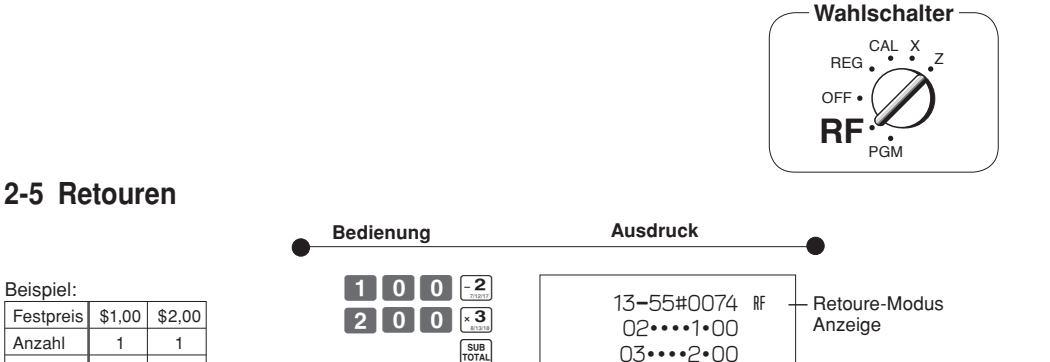

Nach Abschluss einer Retoure im RF-Modus, drehen Sie den Wahlschalter bitte wieder auf REG (Kasse).

•3•00 C

#### *Teil 2 WEITERE FUNKTIONEN*

#### **2-6 PLU-Betrieb**

Beispiel

Beispiel

#### **2-6-1 PLU-Registrierung**

PLU-Nr. 1 1 2

Anzahl  $\begin{array}{|c|c|c|c|c|c|c|c|c|} \hline \end{array}$  4

Bargeld erhalten | \$10,00

Querverbindungs Nr.

(Programmieren: Siehe Seite 25)

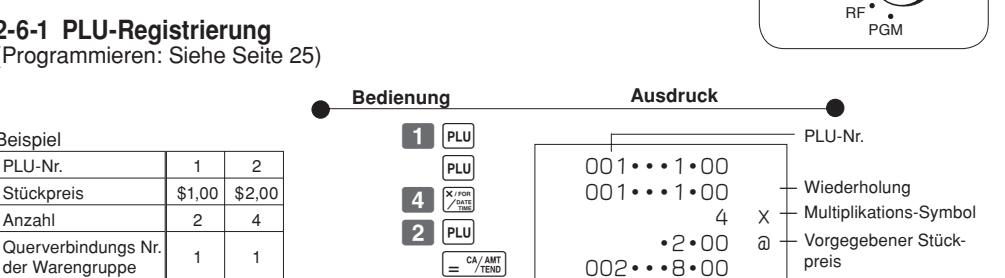

 $\cdot$ 10 $\cdot$ 00 CA

**Wahlschalter**

— Bargeld erhalten

CAL  $\overline{z}$ X

**REG** OFF

#### **2-6-2 PLU-Einzelpostenverkauf**

(Programmieren: Siehe Seite 25)

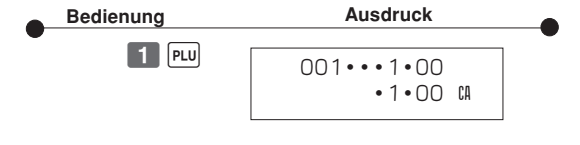

- In diesem Beispiel wurde die Querverbindungs-Warengruppe 1 für einen Einzelpostenverkauf programmiert.
- Ein Einzelpostenverkauf kann nicht abgeschlossen werden, wenn ein Posten bereits vorher registriert wurde.

#### **2-6-3 PLU-Bericht**

PLU-Nr. 1 Status **Einzelpostenverkauf** Stückpreis \$1,00 Anzahl 1

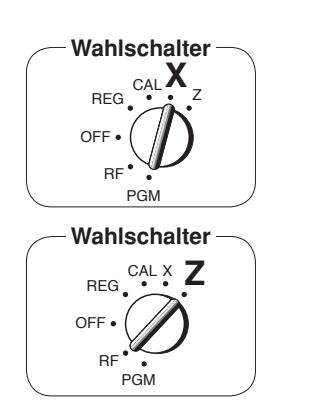

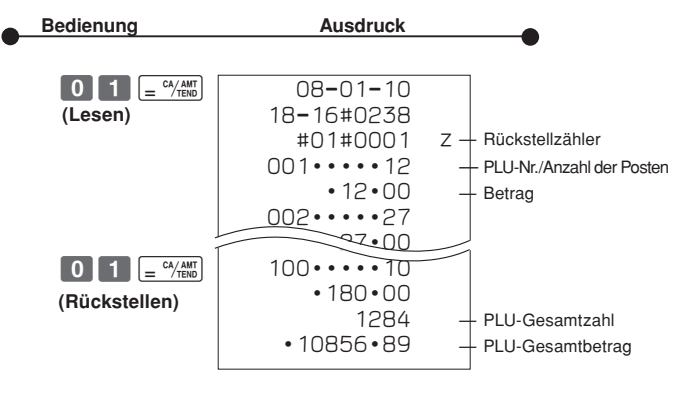

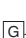

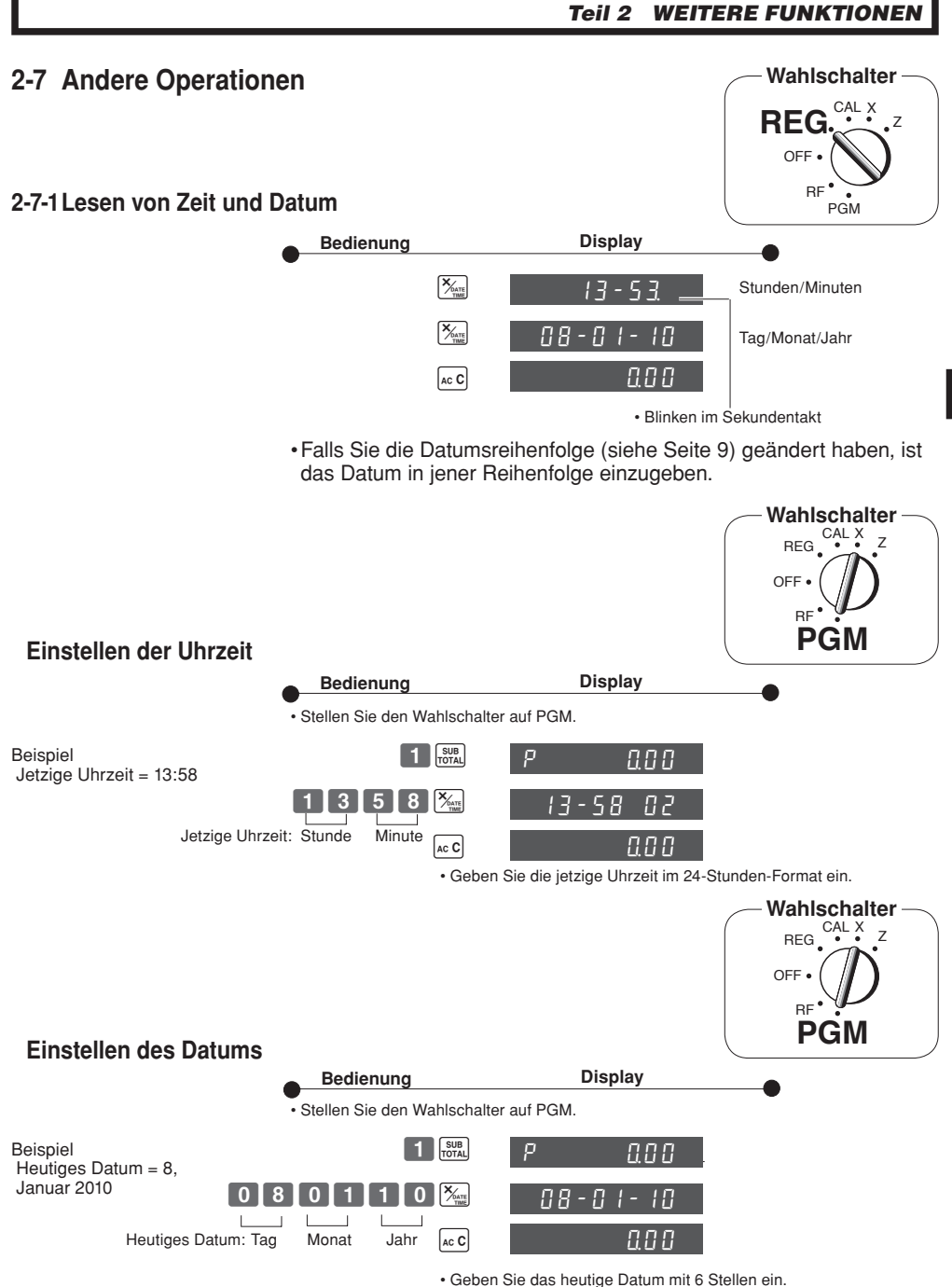

<sup>•</sup> Geben Sie die letzten 2 Stellen des Jahres ein. (2010 → 10)

 $\sqrt{G}$ 

*Teil 2*

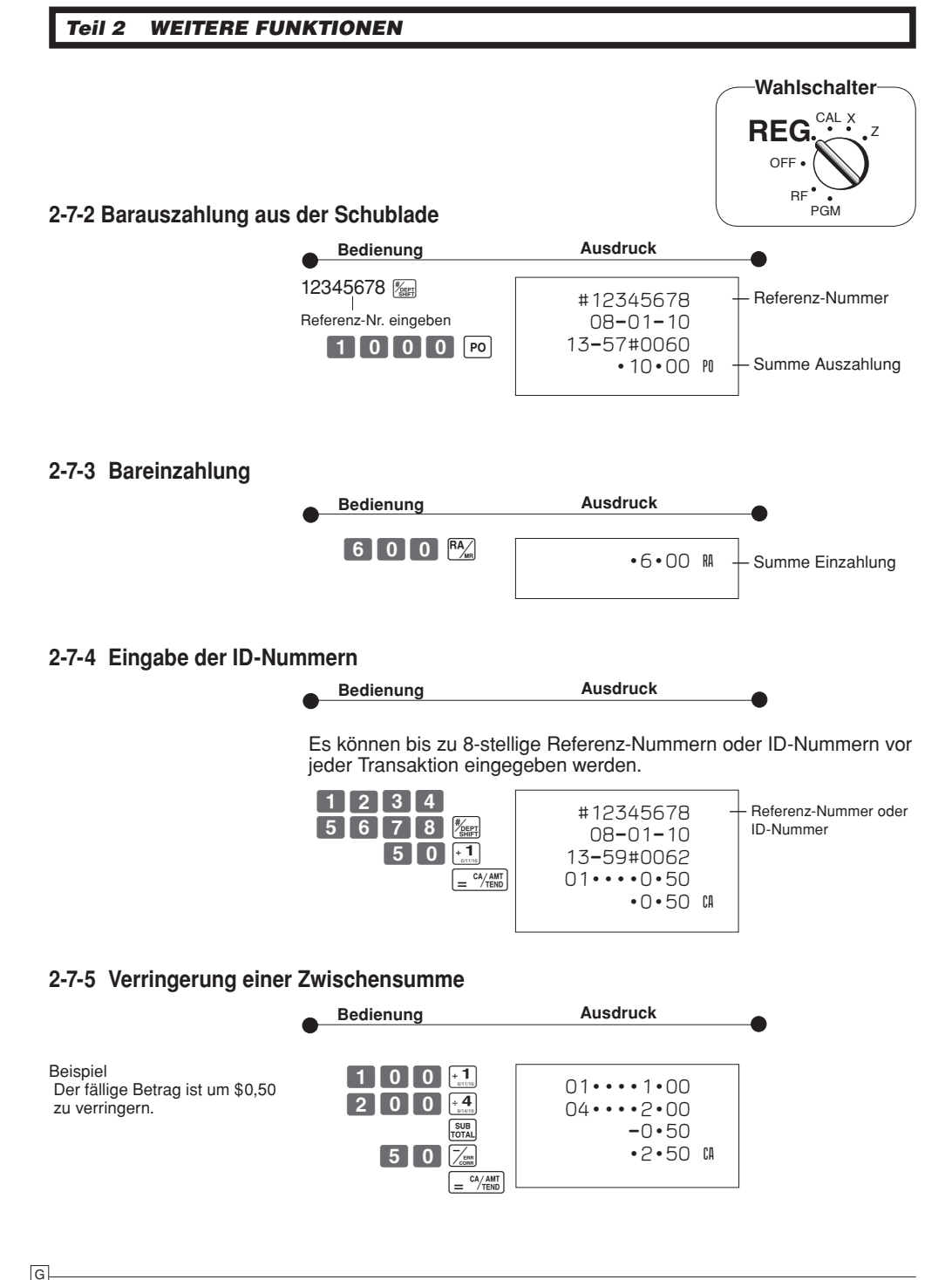

#### **2-7-6 %-Aufschlag / %-Nachlass**

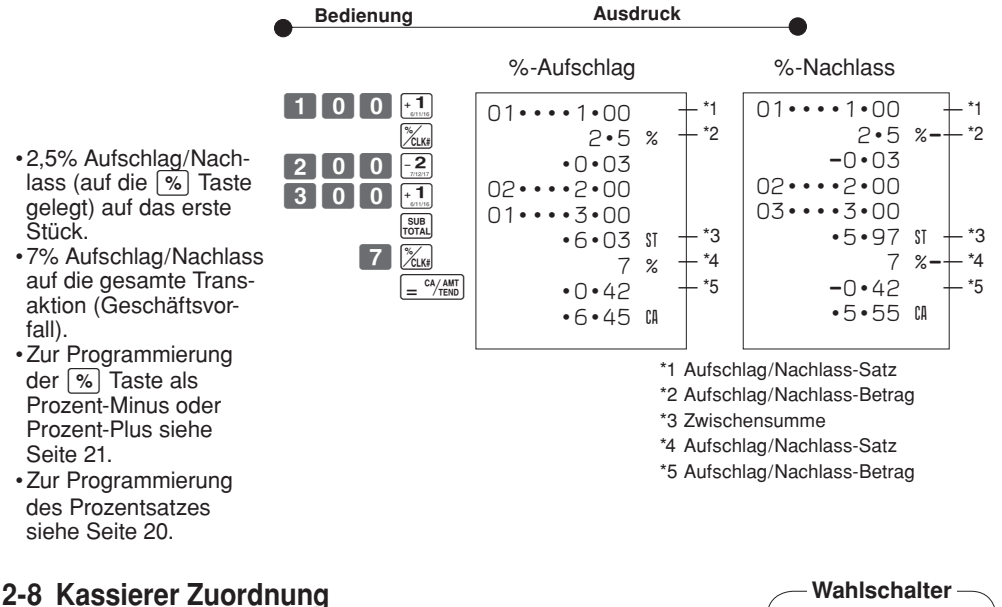

(Programmierung: Siehe Seite 22)

**Wahlschalter in beliebiger Stellung REG, RF, CAL, X oder Z, ausgenommen PGM**

*Teil 2*

Das Kassiererzuordnungssystem dient der Kontrolle der Gesamtverkaufsbeträge jedes Kassierers (oder Mitarbeiters). Wenn Sie diese Funktion auf Seite 22 wählen, erhalten Sie die Verkaufsdaten von 8 Kassierern (oder Mitarbeitern).

Die Kassiererzuordnung muss vor Beginn jeglicher Registrierung oder Eingabe, ausgenommen bei Programmierungsbetrieb, erfolgen.

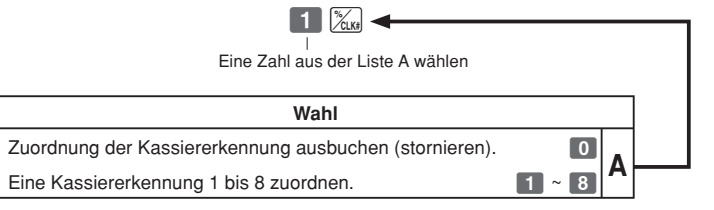

- Gegenwärtig zugeordnete Kennung des Kassierers (oder Mitarbeiters) wird auf dem Bon oder Journal jeder Transaktion ausgedruckt.
- Die zugeordnete Mitarbeiterspeichernummer wird automatisch ausgebucht, wenn die Wahltaste auf Position OFF gestellt wird.
- Die Gesamtverkaufsbeträge von Kassierern (oder Mitarbeitern) mit Kennung werden auf dem Bon oder Journal ausgedruckt, wenn Sie täglichen X/Z-Verkaufsbericht erstellen.

G

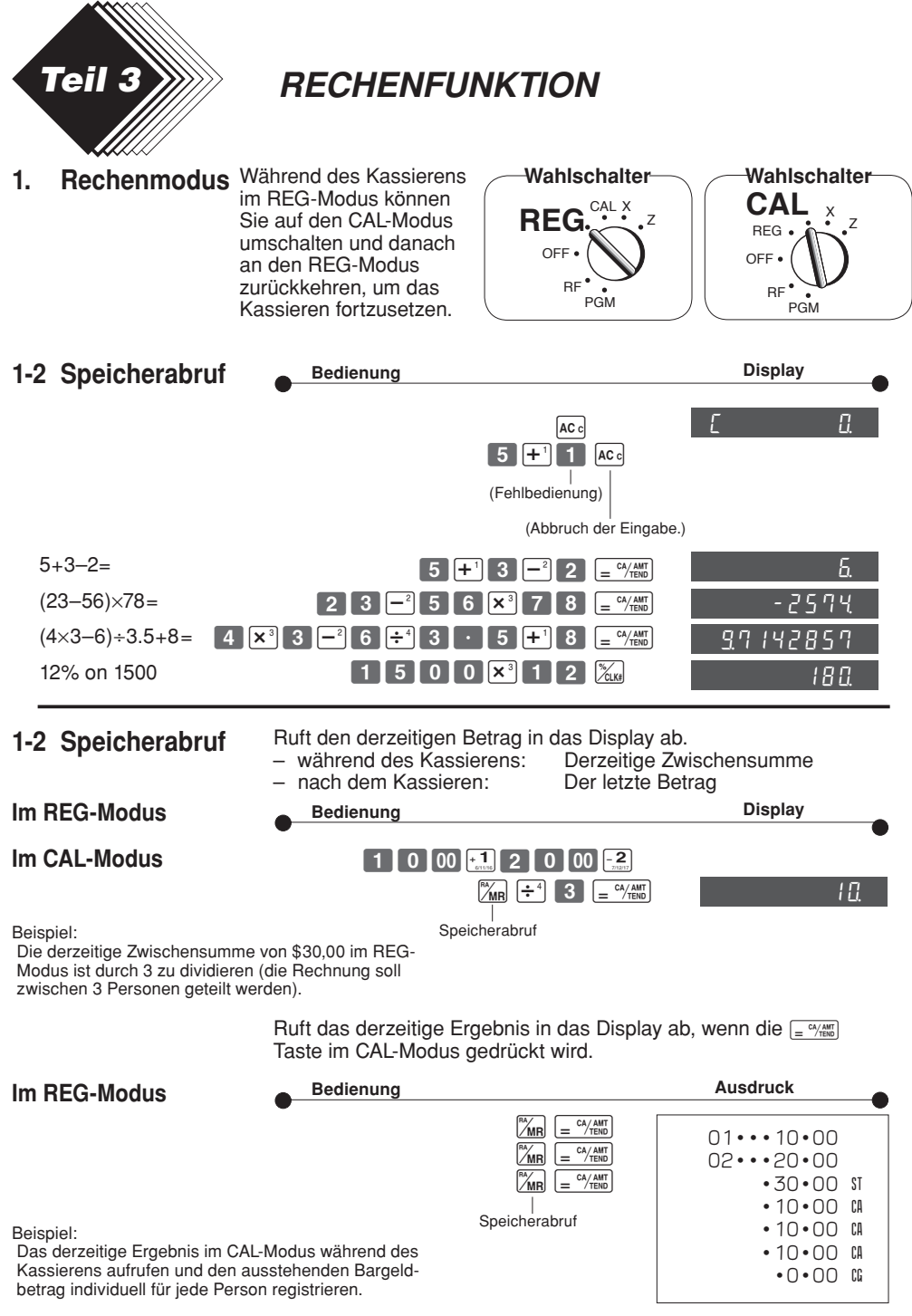

G

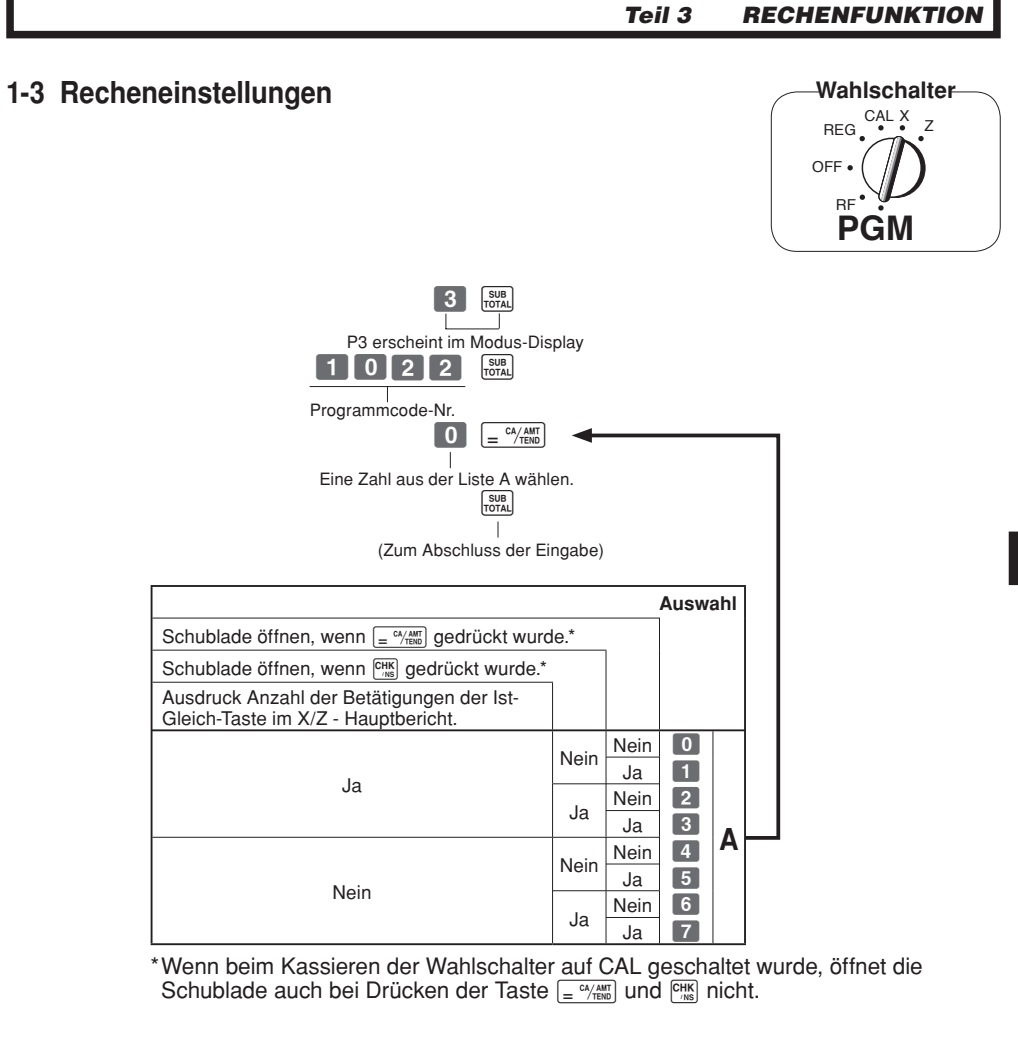

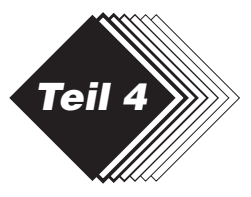

### *NÜTZLICHE INFORMATIONEN*

### **1. Fehlersuche**

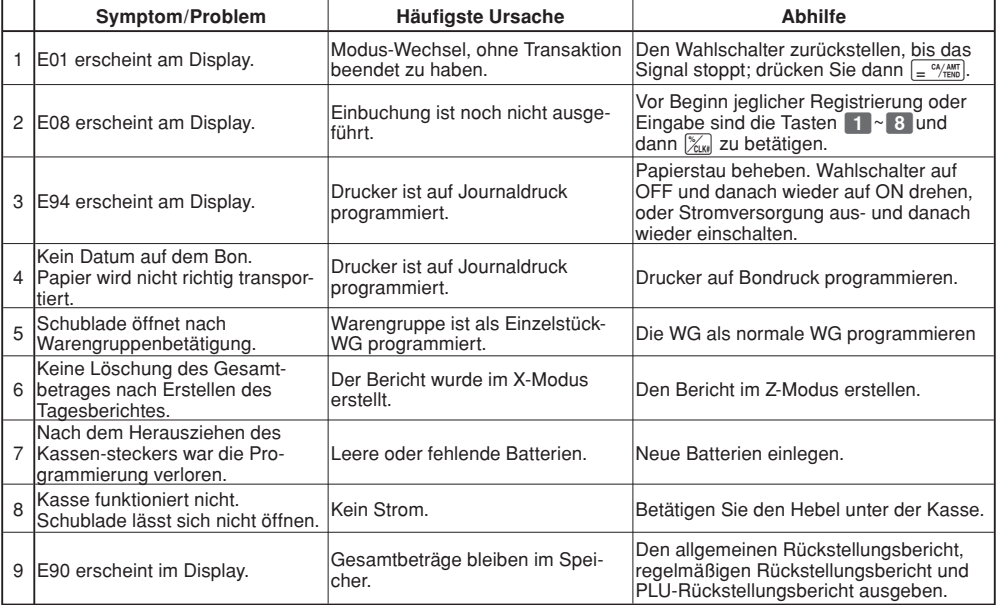

#### **2. Technische Daten**

#### **EINGABEN**

Eingabe: 10-Tasten-System; Pufferspeicher für 8 Tasten (2-Tasten-Roll-over)

Display (LED): 8 stelliger Betrag (Nullunterdrückung); Warengruppen-/PLU-Nr.; Anzahl von Wiederholungen DRUCKER<br> **Journal**:

12 Stellen (10 Stellen, Symbol: 2 Stellen) (oder Bon) Automatische Papieraufwicklung (Journal)

Papierrolle: 58 mm  $\times$  80 mm  $\varnothing$  (Max.)

#### **BERECHNUNGEN**

8-stellige Eingabe; Registration: 7 Stellen; Total: 8 Stellen

#### **RECHENARTEN**

8 Stellen; Arithmetische Berechnungen; Prozentrechnung

Speicherschutzbatterien:

Die Speicherschutzbatterien 3 (UM-3 oder R6P (SUM-3) Batterien) sollten etwa nach einem Jahr ausgewechselt werden.

Netzanschluss/Leistungsverbrauch: Siehe Typenschild.

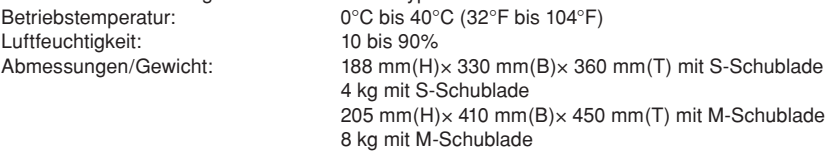

#### *Änderungen der technischen Daten und der Konstruktion sind vorbehalten.*

#### **Wenn die Geldlade nicht öffnet!**

Bei Stromausfall oder Fehlbetrieb der Maschine öffnet die Geldlade nicht automatisch. Auch in solchen Fällen können Sie die Geldlade öffnen, indem Sie an dem Geldladen-Freigabehebel (siehe unten) ziehen.

#### **Wichtig!**

Die Geldlade lässt sich nicht öffnen, wenn das Schloss der Geldlade mit dem Schlüssel abgesperrt wurde.

#### ◗ **Wechseln der Farbbandrolle**

- ! Auf OFF-Modus stellen und den Druckerdeckel abnehmen.
- @ Die Zunge auf der Farbbandrolle nach oben klappen ("PULL UP").
- 3 Eine neue Farbbandrolle einlegen und bis zum Einrasten hineindrücken.
- $@$  Den Druckerdeckel der Registrierkasse wieder schließen.
- $%$  Auf REG-Modus stellen und zum Überprüfen die  $\sqrt{\frac{CHK}{MS}}$  Taste drücken.

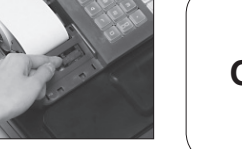

**Wahlschalter** REG.<sup>CAL</sup> X<sub>z</sub> **OFF**RF PGM

#### Laite on liitettävä suojamaadoituskostkettimilla vaurstettuun pistrasiaan Apparatet må tiloples jordet dtikkontakt Apparaten skall anslutas till jordat nätuttag

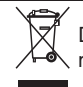

Diese Makierung trifft nur auf EU-Länder zu.

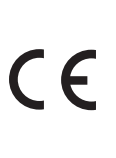

Fabrikant: CASIO COMPUTER CO., LTD. 6-2, Hon-machi 1-chome, Shibuya-ku Tokyo 151-8543, Japan Vertretung in der Europäischen Union: Casio Europe GmbH Casio - Platz 1, 22848 Norderstedt Germany

*Bitte bewahren Sie alle Informationen für spätere Referenz auf.*

 $\lceil G \rceil$ 

# **CASIO.**

**CASIO COMPUTER CO., LTD.** 6-2, Hon-machi 1-chome Shibuya-ku, Tokyo 151-8543, Japan

140CR\*G MA0812-A